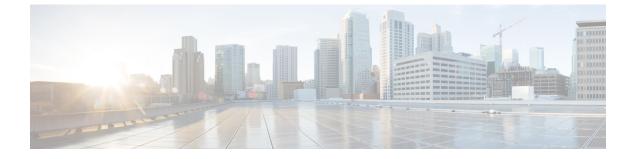

### e

- echo, on page 3
- early-message, on page 5
- eigrp log-neighbor-changes, on page 7
- eigrp log-neighbor-warnings, on page 8
- eigrp router-id, on page 10
- eigrp stub, on page 12
- eject, on page 15
- email, on page 17
- enable (cluster group), on page 18
- enable (user EXEC), on page 20
- enable e-mail proxy (Deprecated), on page 22
- enable gprs, on page 23
- enable password, on page 24
- enable webvpn, on page 27
- encapsulation, on page 28
- encryption, on page 30
- endpoint, on page 32
- endpoint-mapper, on page 33
- enforcenextupdate, on page 34
- enrollment protocol scep cmp est url, on page 35
- enrollment-retrieval, on page 37
- enrollment retry count, on page 39
- enrollment retry period, on page 41
- enrollment terminal, on page 42
- enrollment url (Deprecated), on page 44
- eool, on page 46
- eou allow (Deprecated), on page 48
- eou clientless (Deprecated), on page 50
- eou initialize (Deprecated), on page 52
- eou max-retry (Deprecated), on page 54
- eou port (Deprecated), on page 56
- eou revalidate (Deprecated), on page 58
- eou timeout (Deprecated), on page 60

- erase, on page 62
- esp, on page 64
- established, on page 66
- event crashinfo, on page 69
- event manager applet, on page 71
- event memory-logging-wrap, on page 72

е

- event none, on page 73
- event syslog id, on page 74
- event timer, on page 76
- exceed-mss, on page 78
- exempt-list, on page 80
- exit, on page 82
- exp-flow-control, on page 83
- expire-entry-timer, on page 85
- expiry-time, on page 87
- exp-measure, on page 89
- export, on page 91
- export webvpn AnyConnect-customization, on page 93
- export webvpn customization, on page 95
- export webvpn plug-in, on page 97
- export webvpn mst-translation, on page 99
- export webvpn translation-table, on page 101
- export webvpn url-list, on page 104
- export webvpn webcontent, on page 106
- extended-security, on page 108
- external-browser, on page 110
- external-port, on page 112
- external-segment-id, on page 114

2

### echo

е

To configure echo in a BFD single-hop template, use the echo command in BFD template configuration mode. To disable echo in BFD template for single-hop sessions, use the **no** form of this command.

echo no echo

Syntax Description This command has no arguments or keywords.

**Command Default** This command has no default behavior or values.

#### **Command Modes**

The following table shows the modes in which you can enter the command:

| Command Mode         | Firewall Mode      |             | Security Context |          |        |
|----------------------|--------------------|-------------|------------------|----------|--------|
|                      | Routed Transparent | Transparent | Single           | Multiple |        |
|                      |                    |             |                  | Context  | System |
| BFD<br>configuration | • Yes              | • Yes       | • Yes            | • Yes    | • Yes  |

### Command History Release Modification

9.6(2) This command was added.

**Usage Guidelines** Use this command to enable echo mode functionality in a single-hop template only. BFD echo is not supported for IPv6 BFD sessions.

**Examples** The following example configures echo for a single-hop BFD template.

ciscoasa(config)# bfd-template single-hop template1
ciscoasa(config-bfd)# echo

| Related Commands | Command         | Description                                                                        |
|------------------|-----------------|------------------------------------------------------------------------------------|
|                  | authentication  | Configures authentication in a BFD template for single-hop and multi-hop sessions. |
|                  | bfd echo        | Enables BFD echo mode on the interface,                                            |
|                  | bfd interval    | Configures the baseline BFD parameters on the interface.                           |
|                  | bfd map         | Configures a BFD map that associates addresses with multi-hop templates.           |
|                  | bfd slow-timers | Configures the BFD slow timers value.                                              |

Command Description Binds a single-hop BFD template to an interface. bfd template Configures the BFD template and enters BFD configuration mode. bfd-template single-hop | multi-hop clear bfd counters Clears the BFD counters. neighbor Configures BFD support for BGP so that BGP is registered to receive forwarding path detection failure messages from BFD. show bfd drops Displays the numbered of dropped packets in BFD. show bfd map Displays the configured BFD maps. show bfd neighbors Displays a line-by-line listing of existing BFD adjacencies. show bfd summary Displays summary information for BFD.

е

# early-message

е

To allow messages before the H.255 SETUP message during H.323 inspection, use the **early-message** command in parameters configuration mode. To disable this feature, use the **no** form of this command.

early-messagemessage\_type
no early-message message\_type

| Syntax Description<br>Command Default                                                                                                    | ty                                                                                                    | • facility                 |                                                       |                                          |                  | an enter the following<br>d, resulting in dropped |  |
|----------------------------------------------------------------------------------------------------|----------------------------------------------------------------------------------------------------|----------------------------|-------------------------------------------------------|------------------------------------------|------------------|---------------------------------------------------|--|
| Command Modes                                                                                                    | - The following table shows the modes in which you can enter the command:                                |                            |                                                       |                                          |                  |                                                   |  |
|                                                                                                    | Command Mode                                                                                             | Command Mode Firewall Mode |                                                       |                                          | Security Context |                                                   |  |
|                                                                                                    |                                                                                                    | Routed                     | Transparent                                           | Single                                   | Multiple         |                                                   |  |
|                                                                                                    |                                                                                                    |                            |                                                       |                                          | Context          | System                                            |  |
|                                                                                                    | Parameters configuration                                                                                 | • Yes                      | • Yes                                                 | • Yes                                    | • Yes            | _                                                 |  |
| Command History                                                                                                    | ReleaseModification9.6(1)This command was introduced.                                                    |                            |                                                       |                                          |                  |                                                   |  |
| Usage Guidelines H.460.18 defines a method for traversal of H.323<br>This method allows the H.225 FACILITY messa<br>encounter call setup issues, where connections ar<br>H.323/H.225, use this command to allow early m |                                                                                                    |                            |                                                       | to be sent before<br>being closed before | e the H.225 SETU | P message. If you                                 |  |
|                                                                                                    | Also, ensure that you enable inspection for both H.323 RAS and H.225 (they are both enabled by default). |                            |                                                       |                                          |                  |                                                   |  |
| Examples                                                                                                    | The following example shows how to allow early messages:                                                 |                            |                                                       |                                          |                  |                                                   |  |
|                                                                                                    | ciscoasa(config                                                                                          | g-pmap)# para              | <b>p type inspect h</b><br>meters<br>rly-message FACI | _                                        |                  |                                                   |  |
| Deleted Commondo                                                                                                    |                                                                                                    |                            | <b>D</b> : <i>c</i> :                                 |                                          | ]                |                                                   |  |

| Related Commands | Command                 | Description                       |
|------------------|-------------------------|-----------------------------------|
|                  | policy-map type inspect | Creates an inspection policy map. |

| Command                        | Description                                    |
|--------------------------------|------------------------------------------------|
| show running-config policy-map | Display all current policy map configurations. |

е

I

## eigrp log-neighbor-changes

To enable the logging of EIGRP neighbor adjacency changes, use the **eigrp log-neighbor-changes** command in router configuration mode. To turn off this function, use the **no** form of this command.

eigrp log-neighbor-changes no eigrp log-neighbor-changes

Syntax Description This command has no arguments or keywords.

**Command Default** This command is enabled by default.

#### **Command Modes**

The following table shows the modes in which you can enter the command:

| Command Mode         | Firewall Mode      |             | Security Conte | Security Context |   |  |
|----------------------|--------------------|-------------|----------------|------------------|---|--|
|                      | Routed Transparent | Transparent | Single         | Multiple         |   |  |
|                      |                    |             | Context        | System           |   |  |
| Router configuration | • Yes              | •           | • Yes          | • Yes            | • |  |

Command History Release Modification

- 8.0(2) This command was added.
- 9.0(1) Support for multiple context mode was added.
- 9.20(1) Support for EIGRP IPv6 was added.

**Usage Guidelines** The **eigrp log-neighbor-changes** command is enabled by default; only the **no** form of the command appears in the running configuration.

**Examples** The following example disables the logging of EIGRP neighbor changes:

ciscoasa(config)# router eigrp 100
ciscoasa(config-router)# no eigrp log-neighbor-changes

| Related Commands | Command                        | Description                                                     |
|------------------|--------------------------------|-----------------------------------------------------------------|
|                  | eigrp<br>log-neighbor-warnings | Enables logging of neighbor warning messages.                   |
|                  | router eigrp                   | Enters router configuration mode for the EIGRP routing process. |
|                  | show running-config router     | Displays the commands in the global router configuration.       |

## eigrp log-neighbor-warnings

To enable the logging of EIGRP neighbor warning messages, use the **eigrp log-neighbor-warnings** command in router configuration mode. To turn off this function, use the **no** form of this command.

**eigrp log-neighbor-warnings** [ *seconds* ] **no eigrp log-neighbor-warnings** 

Syntax Descriptionseconds(Optional) The time interval (in seconds) between repeated neighbor warning messages. Valid values<br/>are from 1 to 65535. Repeated warnings are not logged if they occur during this interval.

**Command Default** This command is enabled by default. All neighbor warning messages are logged.

#### **Command Modes**

The following table shows the modes in which you can enter the command:

| Command Mode         | Firewall Mode |             | Security Cont | Security Context |          |  |
|----------------------|---------------|-------------|---------------|------------------|----------|--|
|                      | Routed        | Transparent | Single        | Multiple         | Multiple |  |
|                      |               |             |               | Context          | System   |  |
| Router configuration | • Yes         | •           | • Yes         | • Yes            | •        |  |

| Command History  | Release Modification                                                                                                    |
|------------------|----------------------------------------------------------------------------------------------------|
|                  | 8.0(2) This command was added.                                                                                                    |
|                  | 9.0(1) Support for multiple context mode was added.                                                                                                |
|                  | 9.20(1) Support for EIGRP IPv6 was added.                                                                                                    |
| Usage Guidelines | The <b>eigrp log-neighbor-warnings</b> command is enabled by default; only the <b>no</b> form of the command appears in the running configuration. |
| Examples         | The following example disables the logging of EIGRP neighbor warning messages:                                                                     |
|                  | ciscoasa(config)# router eigrp 100                                                                                                    |

ciscoasa(config-router)# no eigrp log-neighbor-warnings

The following example logs EIGRP neighbor warning messages and repeats the warning messages in 5-minute (300 seconds) intervals:

ciscoasa(config)# router eigrp 100
ciscoasa(config-router)# eigrp log-neighbor-warnings 300

8

### **Related Commands**

| S | Command                        | Description                                                     |
|---|--------------------------------|-----------------------------------------------------------------|
|   | eigrp<br>log-neighbor-messages | Enables the logging of changes in EIGRP neighbor adjacencies.   |
|   | router eigrp                   | Enters router configuration mode for the EIGRP routing process. |
|   | show running-config router     | Displays the commands in the global router configuration.       |

I

## eigrp router-id

To specify router ID used by the EIGRP routing process, use the **eigrp router-id** command in router configuration mode. To restore the default value, use the **no** form of this command.

е

eigrp router-id ip-address
no eigrp router-id [ ip-address ]

Syntax Description *ip-address* Router ID in IP address (dotted-decimal) format. You cannot use 0.0.0.0 or 255.255.255.255 as the router ID.

**Command Default** If not specified, the highest-level IP address on the ASA is used as the router ID.

#### **Command Modes**

The following table shows the modes in which you can enter the command:

| Command Mode         | Firewall Mode |             | Security Con    | Security Context |        |  |
|----------------------|---------------|-------------|-----------------|------------------|--------|--|
|                      | Routed Trans  | Transparent | ısparent Single | Multiple         |        |  |
|                      |               |             |                 | Context          | System |  |
| Router configuration | • Yes         | •           | • Yes           | • Yes            | •      |  |

| Command History  | Release Modification                                                                                                    |  |  |  |  |
|------------------|----------------------------------------------------------------------------------------------------|--|--|--|--|
|                  | 8.0(2) This command was added.                                                                                                    |  |  |  |  |
|                  | 9.0(1) Support for multiple context mode was added.                                                                                                    |  |  |  |  |
|                  | 9.20(1) Support for configuring EIGRP with IPv6 address was added.                                                                                                    |  |  |  |  |
| Usage Guidelines | If the <b>eigrp router-id</b> command is not configured, EIGRP automatically selects the highest IP address on the ASA to use as the router ID when an EIGRP process is started. The router ID is not changed unless the EIGRP process is removed using the <b>no router eigrp</b> command or unless the router ID is manually configured with the <b>eigrp router-id</b> command. |  |  |  |  |
|                  | The router ID is used to identify the originating router for external routes. If an external route is received with the local router ID, the route is discarded. To prevent this, use the <b>eigrp router-id</b> command to specify a global address for the router ID.                                                                                                    |  |  |  |  |
|                  | A unique value should be configured for each EIGRP router.                                                                                                    |  |  |  |  |
| Examples         | The following example configures 172.16.1.3 as a fixed router ID for the EIGRP routing process:                                                                                                    |  |  |  |  |

ciscoasa(config)# router eigrp 100
ciscoasa(config-router)# eigrp router-id 172.16.1.3

10

### **Related Commands**

| ands | Command                    | Description                                                     |
|------|----------------------------|-----------------------------------------------------------------|
|      | router eigrp               | Enters router configuration mode for the EIGRP routing process. |
|      | show running-config router | Displays the commands in the global router configuration.       |

e

## eigrp stub

To configure the EIGRP routing process as a stub routing process, use the **eigrp stub** command in router configuration mode. To remove EIGRP stub routing, use the **no** form of this command.

е

eigrp stub [ receive-only ] | { [ connected ] [ redistributed ] [ static ] [ summary ] }
no eigrp stub [ receive-only ] | { [ connected ] [ redistributed ] [ static ] [ summary ] }

| Syntax Description | connected     | (Optional) Advertises connected routes.                                  |
|--------------------|---------------|--------------------------------------------------------------------------|
|                    | receive-only  | (Optional) Sets the ASA as a received-only neighbor.                     |
|                    | redistributed | (Optional) Advertises routes redistributed from other routing protocols. |
|                    | static        | (Optional) Advertises static routes.                                     |
|                    | summary       | (Optional) Advertises summary routes.                                    |

**Command Default** Stub routing is not enabled.

#### **Command Modes**

The following table shows the modes in which you can enter the command:

| Command Mode            | Firewall Mode | •           | Security Con | Security Context |          |  |  |
|-------------------------|---------------|-------------|--------------|------------------|----------|--|--|
|                         | Routed        | Transparent | Single       | Multiple         | Multiple |  |  |
|                         |               |             |              | Context          | System   |  |  |
| Router<br>configuration | • Yes         | •           | • Yes        | • Yes            | •        |  |  |

| Command History  | Release Modification                                          |
|------------------|---------------------------------------------------------------|
|                  | 8.0(2) This command was added.                                |
|                  | 9.0(1) Support for multiple context mode was added.           |
|                  | 9.20(1) Support for IPv6 routing was added.                   |
| Usane Guidelines | Use the <b>eigrp stub</b> command to configure the ASA as a s |

**Isage Guidelines** Use the **eigrp stub** command to configure the ASA as a stub where the ASA directs all IP traffic to a distribution router.

Using the **receive-only** keyword restricts the ASA from sharing any of its routes with any other router in the autonomous system; the ASA only receives updates from the EIGRP neighbor. You cannot use any other keyword with the **receive-only** keyword.

You can specify one or more of the **connected**, **static**, **summary**, and **redistributed** keywords. If any of these keywords is used with the **eigrp stub** command, only the route types specified by the particular keyword are sent.

The **connected** keyword permits the EIGRP stub routing process to send connected routes. If the connected routes are not covered by a **network** statement, it may be necessary to redistribute connected routes with the **redistribute** command under the EIGRP process.

The **static** keyword permits the EIGRP stub routing process to send static routes. Without the configuration of this option, EIGRP will not send any static routes, including internal static routes that normally would be automatically redistributed. You must still redistribute static routes using the **redistribute static** command.

The **summary** keyword permits the EIGRP stub routing process to send summary routes. You can create summary routes manually with the **summary-address eigrp** command or automatically with the **auto-summary** command enabled (this command is enabled by default).

The **redistributed** keyword permits the EIGRP stub routing process to send routes redistributed into the EIGRP routing process from other routing protocols. If you do you configure this option, EIGRP does not advertise redistributed routes.

#### **Examples**

е

The following example uses the **eigrp stub** command to configure the ASA as an EIGRP stub that advertises connected and summary routes:

```
ciscoasa(config)# router eigrp 100
ciscoasa(config-router)# network 10.0.0.0
ciscoasa(config-router)# eigrp stub connected summary
```

The following example uses the **eigrp stub** command to configure the ASA as an EIGRP stub that advertises connected and static routes. Sending summary routes is not permitted.

```
ciscoasa(config)# router eigrp 100
ciscoasa(config-router)# network 10.0.0.0
ciscoasa(config-router)# eigrp stub connected static
```

The following example uses the **eigrp stub** command to configure the ASA as an EIGRP stub that only receives EIGRP updates. Connected, summary, and static route information is not sent.

```
ciscoasa(config)# router eigrp 100
ciscoasa(config-router)# network 10.0.0.0 eigrp
```

ciscoasa(config-router) # eigrp stub receive-only

The following example uses the **eigrp stub** command to configure the ASA as an EIGRP stub that advertises routes redistributed into EIGRP from other routing protocols:

```
ciscoasa(config)# router eigrp 100
ciscoasa(config-router)# network 10.0.0.0
ciscoasa(config-router)# eigrp stub redistributed
```

The following example uses the **eigrp stub** command without any of the optional arguments. When used without arguments, the **eigrp stub** commands advertises connected and static routes by default.

```
ciscoasa(config)# router eigrp 100
ciscoasa(config-router)# network 10.0.0.0
ciscoasa(config-router)# eigrp stub
```

13

### **Related Commands**

| Command                          | Description                                                                         |
|----------------------------------|-------------------------------------------------------------------------------------|
| router eigrp                     | Clears the EIGRP router configuration mode commands from the running configuration. |
| show running-config router eigrp | Displays the EIGRP router configuration mode commands in the running configuration. |

е

e

# eject

I

e

|                    | To support the removal of an ASA external compact flash device, use the <b>eject</b> command in user EXEC mode. |                                     |                    |                   |                   |                                         |  |  |
|--------------------|----------------------------------------------------------------------------------------------------|-------------------------------------|--------------------|-------------------|-------------------|-----------------------------------------|--|--|
|                    | eject [ /noconfir                                                                                               | <b>m</b> ] <i>disk1:</i>            |                    |                   |                   |                                         |  |  |
| Syntax Description | disk1: Spec                                                                                                    | ifies the device                    | e to eject.        |                   |                   |                                         |  |  |
|                    | -                                                                                                    | ifies that you do<br>device from th |                    | n device removal  | before physically | removing the external                   |  |  |
| Command Default    | No default behavi                                                                                               | ors or values.                      |                    |                   |                   |                                         |  |  |
| Command Modes      | The following tab                                                                                               | le shows the n                      | nodes in which you | can enter the con | mmand:            |                                         |  |  |
|                    | Command Mode                                                                                                    | Firewall Mod                        | e                  | Security Con      | text              |                                         |  |  |
|                    |                                                                                                    | Routed                              | Transparent        | Single            | Multiple          |                                         |  |  |
|                    |                                                                                                    |                                     |                    |                   | Context           | System                                  |  |  |
|                    | User EXEC                                                                                                    | • Yes                               | • Yes              | • Yes             | • Yes             | • Yes                                   |  |  |
| Command History    | Release Modific                                                                                                 | ation                               |                    |                   |                   |                                         |  |  |
|                    | 8.0(2) This con                                                                                                 | nmand was add                       | ed.                |                   |                   |                                         |  |  |
| Usage Guidelines   | -                                                                                                    | ample shows he                      |                    | -                 |                   | 5500 series.<br>fully before the device |  |  |
|                    | ciscoasa<br>#<br>eject /noconfig disk1:                                                                         |                                     |                    |                   |                   |                                         |  |  |
|                    | It is now safe to remove disk1:<br>ciscoasa                                                                     |                                     |                    |                   |                   |                                         |  |  |
|                    | #                                                                                                    |                                     |                    |                   |                   |                                         |  |  |

I

| Related Commands | Command         | Description                                               |
|------------------|-----------------|-----------------------------------------------------------|
|                  | show<br>version | Displays information about the operating system software. |

## email

e

I

|                    | To include the indicated e-mail address in the Subject Alternative Name extension of the certificate during enrollment, use the <b>email</b> command in crypto ca-trustpoint configuration mode. To restore the default setting, use the <b>no</b> form of this command. |                        |                                    |                   |          |        |  |
|--------------------|----------------------------------------------------------------------------------------------------|------------------------|------------------------------------|-------------------|----------|--------|--|
|                    | email <i>address</i><br>no email                                                                                                    |                        |                                    |                   |          |        |  |
| Syntax Description | address Specifies                                                                                                    | the e-mail addre       | ess. The maximum                   | length is 64 char | racters. |        |  |
| Command Default    | The default setting                                                                                                    | g is not set.          |                                    |                   |          |        |  |
| Command Modes      | The following tab                                                                                                    | le shows the mo        | des in which you                   | can enter the con | nmand:   |        |  |
|                    | Command Mode                                                                                                    | Firewall Mode          |                                    | Security Cont     | ext      |        |  |
|                    |                                                                                                    | Routed                 | Transparent                        | Single            | Multiple |        |  |
|                    |                                                                                                    |                        |                                    |                   | Context  | System |  |
|                    | Crypto<br>ca-trustpoint<br>configuratio                                                                                                    | • Yes                  | • Yes                              | • Yes             | •        | •      |  |
| Command History    | Release Modifica                                                                                                    | ation                  | _                                  |                   |          |        |  |
|                    | 7.0(1) This con                                                                                                    | nmand was added        | d.                                 |                   |          |        |  |
| Examples           | The following exa<br>includes the e-ma                                                                                                    |                        |                                    | -                 | -        |        |  |
|                    | ciscoasa (config<br>ciscoasa (ca-tru<br>ciscoasa (ca-tru                                                                                                    | stpoint)# <b>ema</b> : | trustpoint cent<br>il userl@user.n |                   |          |        |  |
| Related Commands   | Command                                                                                                    | Description            | 1                                  |                   |          |        |  |

| Command                 | Description                                     |
|-------------------------|-------------------------------------------------|
| crypto<br>ca-trustpoint | Enters crypto ca-trustpoint configuration mode. |

17

e

### enable (cluster group)

To enable clustering, use the **enable** command in cluster group configuration mode. To disable clustering, use the **no** form of this command.

enable [ as-slave | noconfirm ] no enable

**Syntax Description** as-slave (Optional) Enables clustering without checking the running configuration for incompatible commands and ensures that the slave joins the cluster with no possibility of becoming the master in any current election. Its configuration is overwritten with the one synced from the master unit.

**noconfirm** (Optional) When you enter the **enable** command, the ASA scans the running configuration for incompatible commands for features that are not supported with clustering, including commands that may be present in the default configuration. You are prompted to delete the incompatible commands. If you respond **No**, then clustering is not enabled. Use the **noconfirm** keyword to bypass the confirmation and delete incompatible commands automatically.

**Command Default** No default behavior or values.

### **Command Modes**

The following table shows the modes in which you can enter the command:

| Command Mode                | Firewall Mod | e           | Security Con | Security Context |          |  |  |
|-----------------------------|--------------|-------------|--------------|------------------|----------|--|--|
|                             | Routed       | Transparent | Single       | Multiple         | Multiple |  |  |
|                             |              |             |              | Context          | System   |  |  |
| Cluster group configuration | • Yes        | • Yes       | • Yes        | _                | • Yes    |  |  |

Command History Release Modification

9.0(1) This command was added.

**Usage Guidelines** For the first unit enabled, a master unit election occurs. Because the first unit should be the only member of the cluster so far, it will become the master unit. Do not perform any configuration changes during this period.

If you already have a master unit, and are adding slave units to the cluster, you can avoid any configuration incompatibilities (primarily the existence of any interfaces not yet configured for clustering) by using the **enable as-slave** command.

To disable clustering, enter the **no enable** command.

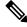

Note

е

If you disable clustering, all data interfaces are shut down, and only the management interface is active. If you want to remove the unit from the cluster entirely (and thus want to have active data interfaces), you need to remove the entire cluster group configuration.

18

### **Examples** The following

е

The following example enables clustering and removes incopatible configuration:

```
ciscoasa(config)# cluster group cluster1
ciscoasa(cfg-cluster)# enable
INFO: Clustering is not compatible with following commands:
policy-map global_policy
class inspection_default
inspect skinny
policy-map global_policy
class inspection_default
inspect sip
Would you like to remove these commands? [Y]es/[N]o:Y
INFO: Removing incompatible commands from running configuration...
Cryptochecksum (changed): f16b7fc2 a742727e e40bc0b0 cd169999
INFO: Done
```

| Related Commands | Command                     | Description                                                                                                    |
|------------------|-----------------------------|----------------------------------------------------------------------------------------------------|
|                  | clacp system-mac            | When using spanned EtherChannels, the ASA uses cLACP to negotiate the EtherChannel with the neighbor switch.     |
|                  | cluster group               | Names the cluster and enters cluster configuration mode.                                                         |
|                  | cluster-interface           | Specifies the cluster control link interface.                                                                    |
|                  | cluster interface-mode      | Sets the cluster interface mode.                                                                                 |
|                  | conn-rebalance              | Enables connection rebalancing.                                                                                  |
|                  | console-replicate           | Enables console replication from slave units to the master unit.                                                 |
|                  | enable (cluster group)      | Enables clustering.                                                                                              |
|                  | health-check                | Enables the cluster health check feature, which includes unit health monitoring and interface health monitoring. |
|                  | key                         | Sets an authentication key for control traffic on the cluster control link.                                      |
|                  | local-unit                  | Names the cluster member.                                                                                        |
|                  | mtu cluster-interface       | Specifies the maximum transmission unit for the cluster control link interface.                                  |
|                  | priority (cluster<br>group) | Sets the priority of this unit for master unit elections.                                                        |

### enable (user EXEC)

To enter privileged EXEC mode, use the **enable** command in user EXEC mode.

enable [ level ]

 Syntax Description
 level (Optional) The privilege level between 0 and 15. Not used with enable authentication (the aaa authentication enable console command).

## **Command Default** Enters privilege level 15 unless you are using enable authentication (using the **aaa authentication enable console** command), in which case the default level depends on the level configured for your username.

#### **Command Modes**

The following table shows the modes in which you can enter the command:

| Command Mode | Firewall Mode |             | Security Context |          |        |  |
|--------------|---------------|-------------|------------------|----------|--------|--|
|              | Routed        | Transparent | Single           | Multiple |        |  |
|              |               |             |                  | Context  | System |  |
| User EXEC    | • Yes         | • Yes       | • Yes            | • Yes    | • Yes  |  |

е

#### Command History Release Modification

7.0(1) This command was added.

### Usage Guidelines The default enable password is blank. See the enable password command to set the password.

Without enable authentication, when you enter the **enable** command, your username changes to enable\_*level*, where the default level is 15. With enable authentication (using the **aaa authentication enable console** command), the username and associated level are preserved. Preserving the username is important for command authorization (the **aaa authorization command** command, using either local or TACACS+).

Levels 2 and above enter privileged EXEC mode. Levels 0 and 1 enter user EXEC mode. To use levels in between, enable local command authorization (the **aaa authorization command LOCAL** command) and set the commands to different privilege levels using the **privilege** command. TACACS+ command authorization does not use the privilege levels configured on the ASA.

See the **show curpriv** command to view your current privilege level.

Enter the **disable** command to exit privileged EXEC mode.

### **Examples** The following example enters privileged EXEC mode:

ciscoasa> **enable** Password: **Pa\$\$w0rd** ciscoasa#

The following example enters privileged EXEC mode for level 10:

20

ciscoasa> **enable 10** Password: **Pa\$\$w0rd10** ciscoasa#

### **Related Commands**

| Command                      | Description                                                          |
|------------------------------|----------------------------------------------------------------------|
| enable password              | Sets the enable password.                                            |
| disable                      | Exits privileged EXEC mode.                                          |
| aaa authorization<br>command | Configures command authorization.                                    |
| privilege                    | Sets the command privilege levels for local command authorization.   |
| show curpriv                 | Shows the currently logged in username and the user privilege level. |

е

I

e

### enable e-mail proxy (Deprecated)

# 

Note

The last supported release for this command as 9.5(1).

To enable e-mail proxy access on a previously configured interface, use the **enable** command. For e-mail proxies (IMAP4S. POP3S, and SMTPS), use this command in the applicable e-mail proxy configuration mode. To disable e-mail proxy access on an interface, use the **no** form of the command.

enable*ifname* no enable

**Syntax Description** *ifname* Identifies the previously configured interface. Use the **nameif** command to configure interfaces.

**Command Default** There are no default values.

### **Command Modes**

The following table shows the modes in which you can enter the command:

| Command Mode            | Firewall Mod       | le | Security Con | Security Context |        |  |  |
|-------------------------|--------------------|----|--------------|------------------|--------|--|--|
|                         | Routed Transparent |    | Single       | Multiple         |        |  |  |
|                         |                    |    |              | Context          | System |  |  |
| Imap4s<br>configuration | • Yes              | —  | • Yes        | _                | —      |  |  |
| Pop3s<br>configuration  | • Yes              | _  | • Yes        | _                | —      |  |  |
| Smtps<br>configuration  | • Yes              |    | • Yes        | _                | —      |  |  |

#### Command History

\_\_\_\_\_

**Release Modification** 

- 7.0(1) This command was added.
- 9.5(2) This command was deprecated.

**Examples** 

The following example shows how to configure POP3S e-mail proxy on the interface named Outside: ciscoasa (config)# pop3s ciscoasa(config-pop3s)# enable Outside

### enable gprs

e

To enable GPRS with RADIUS accounting, use the **enable gprs** command in radius-accounting parameter configuration mode. To disable this command, use the **no** form of this command.

enable gprs no enable gprs

**Syntax Description** This command has no arguments or keywords.

**Command Default** No default behavior or values.

#### **Command Modes**

**Command History** 

The following table shows the modes in which you can enter the command:

| Command Mode                                    | Firewall Mode |             | Security Context |          |   |  |
|-------------------------------------------------|---------------|-------------|------------------|----------|---|--|
|                                                 | Routed        | Transparent | Single           | Multiple |   |  |
|                                                 |               |             | Context          | System   |   |  |
| Radius-accounting<br>parameter<br>configuration | • Yes         | • Yes       | • Yes            | • Yes    | _ |  |

7.2(1) This command was added.

**Release Modification** 

Usage Guidelines This command is accessed by using the inspect radius-accounting command. The ASA checks for the 3GPP VSA 26-10415 in the Accounting-Request Stop messages to correctly handle secondary PDP contexts. This option is disabled by default. A GTP license is required to enable this feature.

**Examples** The following example shows how to enable GPRS with RADIUS accounting:

ciscoasa(config)# policy-map type inspect radius-accounting ra ciscoasa(config-pmap)# parameters ciscoasa(config-pmap-p)# enable gprs

| Related Commands | Commands                     | Description                                   |
|------------------|------------------------------|-----------------------------------------------|
|                  | inspect<br>radius-accounting | Sets inspection for RADIUS accounting.        |
|                  | parameters                   | Sets parameters for an inspection policy map. |

### enable password

To set the enable password for privileged EXEC mode, use the **enable password** command in global configuration mode.

enable password [ level level ] [ pbkdf2 | encrypted ]

**Syntax Description** encrypted (Optional) For 9.6 and earlier, specifies that the password is in encrypted form for passwords 32 characters and fewer. When you define a password in the **enable password** command, the ASA creates an MD5 hash when it saves it to the configuration for security purposes. When you enter the **show running-config** command, the **enable password** command does not show the actual password; it shows the encrypted password followed by the **encrypted** keword. For example, if you enter the password "test," the **show running-config** command output would appear to be something like the following:

enable password rvEdRh0xPC8bel7s encrypted

The only time you would actually enter the **encrypted** keyword at the CLI is if you are cutting and pasting a configuration to another ASA and you are using the same password.

In 9.7 and later, passwords of all lengths use PBKDF2.

**level** (Optional) Sets a password for a privilege level between 0 and 15. *level* 

*password* Sets the password as a case-sensitive string of 8 to 127 alphanumeric and special characters. You can use any character in the password with the following exceptions:

- No spaces
- No question marks
- You cannot use three or more consecutive sequential or repetitive ASCII characters. For example, the following passwords will be rejected:
  - abcuser1
  - user543
  - useraaaa
  - user2666

|                 | <ul> <li>pbkdf2 (Optional) Indicates that the password is encrypted. For 9.6 and earlier, the PBKDF2 (Password-Based Key Derivation Function 2) hash is used only when the password is 32 characters in length. In 9.7 and later, all passwords use PBKDF2. When you define a in the enable password command, the ASA creates a PBKDF2 (Password-Based Key) Function 2) hash when it saves it to the configuration for security purposes. When yo show running-config command, the enable password command does not show the a password; it shows the encrypted password followed by the pbkdf2 keyword. For exa you enter a long password, the show running-config command output would appear something like the following:</li> <li>username pat password rvEdRh0xPC8be17s pbkdf2</li> <li>The only time you would actually enter the pbkdf2 keyword at the CLI is if you are or pasting a configuration to another ASA and you are using the same password. Note that already existing passwords continue to use the MD5-based hash unless you enters.</li> </ul> |                           |                      |                  |          |          |  |  |
|-----------------|----------------------------------------------------------------------------------------------------|---------------------------|----------------------|------------------|----------|----------|--|--|
|                 | passv                                                                                                    | •                         | 01                   |                  |          |          |  |  |
| Command Default | The default pass                                                                                                    | vord is blank. T          | The default level is | 15.              |          |          |  |  |
| Command Modes   | The following table shows the modes in which you can enter the command:                                                                                                    |                           |                      |                  |          |          |  |  |
|                 | Command Mode                                                                                                    | ommand Mode Firewall Mode |                      | Security Context |          |          |  |  |
|                 |                                                                                                    | Routed                    | Transparent          | Single           | Multiple | Multiple |  |  |
|                 |                                                                                                    |                           |                      |                  | Context  | System   |  |  |
|                 | Global configuration                                                                                                    | • Yes                     | • Yes                | • Yes            | • Yes    | • Yes    |  |  |
| Command History | Release Modification                                                                                                    |                           |                      |                  |          |          |  |  |
|                 | 7.0(1) This command was added.                                                                                                    |                           |                      |                  |          |          |  |  |
|                 | 9.6(1) The password length was increased to 127 characters, and the <b>pbkdf2</b> keyword was added.                                                                                                    |                           |                      |                  |          |          |  |  |
|                 | 9.7(1) Passwords of all lengths are now saved to the configuration using the PBKDF2 hash.                                                                                                    |                           |                      |                  |          |          |  |  |
|                 | 9.12(1) The <b>no enable password</b> command is no longer supported.                                                                                                    |                           |                      |                  |          |          |  |  |
|                 | 9.17(1) The minumum length was changed from 3 to 8 characters. Also you cannot use three or more consecutive sequential or repetitive ASCII characters. For example, the following passwords will be rejected:                                                                                                    |                           |                      |                  |          |          |  |  |
|                 | • ab                                                                                                    | <b>c</b> user1            |                      |                  |          |          |  |  |
|                 | • us                                                                                                    | er <b>543</b>             |                      |                  |          |          |  |  |
|                 |                                                                                                    | eraaaa                    |                      |                  |          |          |  |  |
|                 | • us                                                                                                    | er2666                    |                      |                  |          |          |  |  |

e

25

I

| Usage Guidelines | The default password for enable level 15 (the default level) is blank, but you are prompted to change it the first time you enter the enable command. You cannot set the password to be blank.                                                                                                    |
|------------------|----------------------------------------------------------------------------------------------------|
|                  | At the CLI, you can access privileged EXEC mode using the <b>enable</b> command, the <b>login</b> command (with a user at privilege level 2+), or an SSH or Telnet session when you enable <b>aaa authorization exec auto-enable</b> . All of these methods require you to set the enable password.                                                                                                    |
|                  | This password change requirement is not enforced for ASDM logins. In ASDM, by default you can log in without a username and with the enable password.                                                                                                    |
|                  | For multiple context mode, you can create an enable password for the system configuration as well as for each context.                                                                                                    |
|                  | To use privilege levels other than the default of 15, configure local command authorization (see the <b>aaa authorization command</b> command and specify the <b>LOCAL</b> keyword), and set the commands to different privilege levels using the <b>privilege</b> command. If you do not configure local command authorization, the enable levels are ignored, and you have access to level 15 regardless of the level you set. See the <b>show curpriv</b> command to view your current privilege level. |
|                  | Levels 2 and above enter privileged EXEC mode. Levels 0 and 1 enter user EXEC mode.                                                                                                    |
| Examples         | The following example sets the enable password to Pa\$\$w0rd:                                                                                                    |
|                  | ciscoasa(config)# enable password Pa\$\$w0rd                                                                                                    |
|                  | The following example sets the enable password to Pa\$\$w0rd10 for level 10:                                                                                                    |
|                  | ciscoasa(config)# enable password Pa\$\$w0rd10 level 10                                                                                                    |
|                  | The following example sets the enable password to an encrypted password that you copied from another ASA:                                                                                                    |

| ciscoasa(config)# | enable | password | jMorNbK0514fadBh | pbkdf2 |
|-------------------|--------|----------|------------------|--------|
|-------------------|--------|----------|------------------|--------|

| <b>Related Commands</b> | Command                      | Description                                                          |
|-------------------------|------------------------------|----------------------------------------------------------------------|
|                         | aaa authorization<br>command | Configures command authorization.                                    |
|                         | enable                       | Enters privileged EXEC mode.                                         |
|                         | privilege                    | Sets the command privilege levels for local command authorization.   |
|                         | show curpriv                 | Shows the currently logged in username and the user privilege level. |
|                         | show running-config enable   | Shows the enable passwords in encrypted form.                        |

## enable webvpn

To enable WebVPN access on a previously configured interface, use the **enable** command. Use this command in webvpn configuration mode. To disable WebVPN on an interface, use the **no** form of the command.

enable*ifname* no enable

**Syntax Description** *ifname* Identifies the previously configured interface. Use the **nameif** command to configure interfaces.

**Command Default** WebVPN is disabled by default.

#### **Command Modes**

The following table shows the modes in which you can enter the command:

| Command Mode            | Firewall Mode      |             | Security Cont | Security Context |        |  |  |
|-------------------------|--------------------|-------------|---------------|------------------|--------|--|--|
|                         | Routed Transparent | Transparent | Single        | Multiple         |        |  |  |
|                         |                    |             |               | Context          | System |  |  |
| Webvpn<br>configuration | • Yes              | _           | • Yes         | _                | _      |  |  |

Command History Release Modification

7.0(1) This command was added.

**Examples** 

The following example shows how to enable WebVPN on the interface named Outside:

ciscoasa
(config)#
webvpn
ciscoasa(config-webvpn)# enable Outside

e

# encapsulation

To set the Network Virtualization Endpoint (NVE) instance to use VXLAN or Geneve encapsulation, use the **encapsulation** command in nve configuration mode. To remove the encapsulation, use the **no** form of this command.

encapsulation
{
vxlan
| geneve [ port port\_number }
no encapsulation vxlan

| Syntax Description |                            |                                |                        |                    |                    |             |  |
|--------------------|----------------------------|--------------------------------|------------------------|--------------------|--------------------|-------------|--|
| Syntax Description | vxlan                      | Specifies VXLAN encapsulation. |                        |                    |                    |             |  |
|                    | geneve                     | Specifies Ge                   | eneve encapsulation    | . Geneve is only   | supported by the A | SA virtual. |  |
|                    | <b>port</b><br>port_number | For Geneve                     | , sets the port number | er. The default is | s 6081.            |             |  |
| Command Default    | No default value.          |                                |                        |                    |                    |             |  |
| Command Modes      | -<br>The following tab     | le shows the n                 | nodes in which you     | can enter the co   | mmand:             |             |  |
|                    | Command Mode               | Firewall Mod                   | le                     | Security Con       | text               |             |  |
|                    |                            | Routed                         | Transparent            | Single             | Multiple           |             |  |
|                    |                            |                                |                        |                    | Context            | System      |  |
|                    | Nve                        | • Yes                          | VXLAN:                 | • Yes              | VXLAN:             |             |  |
|                    | configuration              |                                | • Yes                  |                    | • Yes              |             |  |
| Command History    | Release Modifica           | ation                          |                        |                    | I                  |             |  |
|                    | 9.4(1) This con            | nmand was ad                   |                        |                    |                    |             |  |
|                    | 9.17(1) Added s            | upport for gen                 | ual.                   |                    |                    |             |  |
| Examples           | The following exa          | mple creates                   | NVE instance 1 and     | sets the encapsu   | ilation to VXLAN   | :           |  |

ciscoasa(cfg-nve) # encapsulation vxlan

| Related | Commands |
|---------|----------|

| Command                                | Description                                                                                                    |
|----------------------------------------|----------------------------------------------------------------------------------------------------|
| debug vxlan                            | Debugs VXLAN traffic.                                                                                                    |
| default-mcast-group                    | Specifies a default multicast group for all VNI interfaces associated with the VTEP source interface.                                                                                                    |
| inspect vxlan                          | Enforces compliance with the standard VXLAN header format.                                                                                                    |
| interface vni                          | Creates the VNI interface for VXLAN tagging.                                                                                                    |
| mcast-group                            | Sets the multicast group address for the VNI interface.                                                                                                    |
| nve                                    | Specifies the Network Virtualization Endpoint instance.                                                                                                    |
| nve-only                               | Specifies that the VXLAN source interface is NVE-only.                                                                                                    |
| peer ip                                | Manually specifies the peer VTEP IP address.                                                                                                    |
| segment-id                             | Specifies the VXLAN segment ID for a VNI interface.                                                                                                    |
| show arp vtep-mapping                  | Displays MAC addresses cached on the VNI interface for IP addresses located in the remote segment domain and the remote VTEP IP addresses.                                                                                                    |
| show interface vni                     | Shows the parameters, status and statistics of a VNI interface, status of its bridged interface (if configured), and NVE interface it is associated with.                                                                                                    |
| show mac-address-table<br>vtep-mapping | Displays the Layer 2 forwarding table (MAC address table) on the VNI interface with the remote VTEP IP addresses.                                                                                                    |
| show nve                               | Shows the parameters, status and statistics of a NVE interface, status of its carrier interface (source interface), IP address of the carrier interface, VNIs that use this NVE as the VXLAN VTEP, and peer VTEP IP addresses associated with this NVE interface. |
| show vni vlan-mapping                  | Shows the mapping between VNI segment IDs and VLAN interfaces or physical interfaces in transparent mode.                                                                                                    |
| source-interface                       | Specifies the VTEP source interface.                                                                                                    |
| vtep-nve                               | Associates a VNI interface with the VTEP source interface.                                                                                                    |
| vxlan port                             | Sets the VXLAN UDP port. By default, the VTEP source interface accepts VXLAN traffic to UDP port 4789.                                                                                                    |

29

## encryption

To specify the encryption algorithm in an IKEv2 security association (SA) for AnyConnect IPsec connections, use the encryption command in ikev2 policy configuration mode. To remove the command and use the default setting, use the **no** form of this command:

 $encryption \ [ \ des \ | \ 3des \ | \ aes \ | \ aes \ -192 \ | \ aes \ -256 \ | \ aes \ -gcm \ | \ aes \ -gcm \ -192 \ | \ aes \ -gcm \ -256 \ | \ null \ ] \\ no \ encryption \ [ \ des \ | \ 3des \ | \ aes \ | \ aes \ -192 \ | \ aes \ -256 \ | \ aes \ -gcm \ | \ aes \ -gcm \ -192 \ | \ aes \ -gcm \ -256 \ | \ null \ ] \\ \end{array}$ 

| Syntax Description | des           | Specifies 56-bit DES-CBC encryption for ESP.                                                                                                    |
|--------------------|---------------|----------------------------------------------------------------------------------------------------|
|                    | 3des          | (Default) Specifies the triple DES encryption algorithm for ESP.                                                                                                    |
|                    | aes           | Specifies AES with a 128-bit key encryption for ESP.                                                                                                    |
|                    | aes-192       | Specifies AES with a 192-bit key encryption for ESP.                                                                                                    |
|                    | aes-256       | Specifies AES with a 256-bit key encryption for ESP.                                                                                                    |
|                    | aes-gcm       | Specifies AES-GCM algorithm for IKEv2 encryption.                                                                                                    |
|                    | aes-gcm-192   | Specifies AES-GCM algorithm for IKEv2 encryption.                                                                                                    |
|                    | aes-gcm-256   | Specifies AES-GCM algorithm for IKEv2 encryption.                                                                                                    |
|                    | null          | Choose null integrity algorithm if AES-GCM/GMAC is configured as the encryption algorithm.                                                                                                 |
| Command Default    | The default i | s 3DES.                                                                                                    |
| Usage Guidelines   |               | A is a key used in Phase 1 to enable IKEv2 peers to communicate securely in Phase 2. After crypto ikev2 policy command, you can use the <b>encryption</b> command to set the SA encryption |

When OSPFv3 encryption is enabled on an interface, a delay may occur when you establish adjacencies while the IPsec tunnel is configured. Use the **show crypto sockets**, **show ipsec policy**, and **show ipsec sa** commands to determine the underlying IPsec tunnel status and to confirm that processing is occurring.

#### **Command Modes**

algorithm.

The following table shows the modes in which you can enter the command:

| Command Mode               | Firewall Mode      |  | Security Context |          |        |
|----------------------------|--------------------|--|------------------|----------|--------|
|                            | Routed Transparent |  | Single           | Multiple |        |
|                            |                    |  |                  | Context  | System |
| Ikev2-policy configuration | • Yes              |  | • Yes            |          |        |

е

| Command History  | Release N | Nodification                                                                                                    |
|------------------|-----------|----------------------------------------------------------------------------------------------------|
|                  | 8.4(1)    | This command was added.                                                                                                    |
|                  | 9.0(1)    | The AES-GCM algorithm to use for IKEv2 encryption was added.                                                                                                    |
| Examples         | ciscoasa  | <pre>ving example enters ikev2-policy configuration mode and sets the encryption to AES-256:<br/>(config) # crypto ikev2 policy 1<br/>(config-ikev2-policy) # encryption aes-256</pre> |
| Related Commands | Command   | Description                                                                                                    |
|                  | group     | Specifies the Diffie-Hellman group in an IKEv2 SA for AnyConnect IPsec connections.                                                                                                    |
|                  | integrity | Specifies the ESP integrity algorithm in an IKEv2 SA for AnyConnect IPsec connections.                                                                                                 |
|                  | prf       | Specifies the pseudo-random function in an IKEv2 SA for AnyConnect IPsec connections.                                                                                                  |
|                  | lifetime  | Specifies the SA lifetime for the IKEv2 SA for AnyConnect IPsec connections.                                                                                                    |

e

## endpoint

To add an endpoint to an HSI group for H.323 protocol inspection, use the **endpoint** command in hsi group configuration mode. To disable this feature, use the **no** form of this command.

endpointip\_addressif\_name
no endpoint ip\_address if\_name

 Syntax Description
 if\_name
 The interface through which the endpoint is connected to the ASA.

 ip\_address
 The IP address of the endpoint to add. A maximum of ten endpoints per HSI group is allowed.

**Command Default** No default behavior or values.

#### **Command Modes**

The following table shows the modes in which you can enter the command:

| Command Mode               | Firewall Mode      | )           | Security Con | Security Context |          |  |  |
|----------------------------|--------------------|-------------|--------------|------------------|----------|--|--|
|                            | Routed Transparent | Transparent | Single       | Multiple         | Multiple |  |  |
|                            |                    |             |              | Context          | System   |  |  |
| Hsi-group<br>configuration | • Yes              | • Yes       | • Yes        | • Yes            |          |  |  |

Command History Release Modification

7.2(1) This command was added.

**Examples** 

The following example shows how to add endpoints to an HSI group in an H.323 inspection policy map:

```
ciscoasa(config-pmap-p)# hsi-group 10
ciscoasa(config-h225-map-hsi-grp)# endpoint 10.3.6.1 inside
ciscoasa(config-h225-map-hsi-grp)# endpoint 10.10.25.5 outside
```

| Related Commands | Command                        | Description                                    |
|------------------|--------------------------------|------------------------------------------------|
|                  | class-map                      | Creates a Layer 3/4 class map.                 |
|                  | hsi-group                      | Creates an HSI group.                          |
|                  | hsi                            | Adds an HSI to the HSI group.                  |
|                  | policy-map                     | Creates a Layer 3/4 policy map.                |
|                  | show running-config policy-map | Display all current policy map configurations. |

32

# endpoint-mapper

e

|                    | To configure endpoint mapper options for DCERPC inspection, use the <b>endpoint-mapper</b> command parameters configuration mode. To disable this feature, use the <b>no</b> form of this command.                                                                         |                   |                    |                   | -                   |                        |
|--------------------|----------------------------------------------------------------------------------------------------|-------------------|--------------------|-------------------|---------------------|------------------------|
|                    | endpoint-mapper [ epm-service-only ] [ lookup-operation [ timeout <i>value</i> ] ]<br>no endpoint-mapper [ epm-service-only ] [ lookup-operation [ timeout <i>value</i> ] ]                                                                                                |                   |                    |                   |                     |                        |
| Syntax Description | epm-service-only                                                                                                    | Specifies to enfo | orce endpoint map  | per service durin | g binding.          |                        |
|                    | lookup-operation       Specifies to enable lookup operation of the endpoint mapper service.         timeout value       Specifies the timeout for pinholes from the lookup operation. The range is from 0:0:1 to 1193:0:0.         It       No default behavior or values. |                   |                    |                   |                     |                        |
|                    |                                                                                                    |                   |                    |                   |                     |                        |
| Command Default    |                                                                                                    |                   |                    |                   |                     |                        |
| Command Modes      | The following tab                                                                                                    | le shows the mod  | les in which you c | an enter the com  | mand:               |                        |
|                    | Command Mode                                                                                                    | Firewall Mode     |                    | Security Conte    | xt                  |                        |
|                    |                                                                                                    | Routed            | Transparent        | Single            | Multiple            |                        |
|                    |                                                                                                    |                   |                    |                   | Context             | System                 |
|                    | Parameters configuration                                                                                                    | • Yes             | • Yes              | • Yes             | • Yes               | _                      |
| Command History    | Release Modifica                                                                                                    | ation             | _                  |                   |                     |                        |
|                    | 7.2(1) This con                                                                                                    | nmand was added   | -<br>-             |                   |                     |                        |
| Examples           | The following exa                                                                                                    | imple shows how   | to configure the e | endpoint mapper   | in a DCERPC pol     | icy map:               |
|                    | ciscoasa (config<br>ciscoasa (config<br>ciscoasa (config                                                                                                    | -pmap)# parame    | ters               | _                 | p                   |                        |
| Related Commands   | Command                                                                                                    |                   | Description        |                   |                     |                        |
|                    | class                                                                                                    |                   | Identifies a class | map name in the   | policy map.         |                        |
|                    | class-map type i                                                                                                    | nspect            | Creates an inspect | tion class map to | match traffic speci | fic to an application. |
|                    | policy-map                                                                                                    |                   | Creates a Layer 3  | /4 policy map.    |                     |                        |
|                    | show running-co                                                                                                    | nfig policy-map   | Display all currer | nt policy map cor | ifigurations.       |                        |

33

### enforcenextupdate

To specify how to handle the NextUpdate CRL field, use the **enforcenextupdate** command in ca-crl configuration mode. To permit a lapsed or missing NextUpdate field, use the **no** form of this command.

е

enforcenextupdate no enforcenextupdate

**Syntax Description** This command has no arguments or keywords.

**Command Default** The default setting is enforced (on).

#### **Command Modes**

The following table shows the modes in which you can enter the command:

| Command Mode         | Firewall Mode |             | Security Con | Security Context |        |  |  |
|----------------------|---------------|-------------|--------------|------------------|--------|--|--|
|                      | Routed        | Transparent | Single       | Multiple         |        |  |  |
|                      |               |             |              | Context          | System |  |  |
| Ca-crl configuration | • Yes         | • Yes       | • Yes        | • Yes            | • Yes  |  |  |

#### Command History Release Modification

7.0(1) This command was added.

# **Usage Guidelines** If set, this command requires CRLs to have a NextUpdate field that has not yet lapsed. If not used, the ASA allows a missing or lapsed NextUpdate field in a CRL.

**Examples** The following example enters crypto ca-crl configuration mode and requires CRLs to have a NextUpdate field that has not expired for the trustpoint central:

```
ciscoasa(config)# crypto ca trustpoint central
ciscoasa(ca-trustpoint)# crl configure
ciscoasa(ca-crl)# enforcenextupdate
ciscoasa(ca-crl)#
```

### Related Commands

| ds | Command                 | Description                                     |
|----|-------------------------|-------------------------------------------------|
|    | cache-time              | Specifies a cache refresh time in minutes.      |
|    | crl configure           | Enters ca-crl configuration mode.               |
|    | crypto ca<br>trustpoint | Enters crypto ca-trustpoint configuration mode. |

34

### enrollment protocol scep cmp est url

To specify automatic enrollment (for SCEP or CMP or EST) to enroll with this trustpoint and to configure enrollment URL, use the **enrollment protocol scep** (**cmp** |**est url** command in crypto ca-trustpoint configuration mode. To restore the default setting of the command, use the **no** form of the command.

enrollment protocol scep | cmp | est *url* no enrollment protocol scep | cmp | est *url* 

| Syntax Description | protocol | Distinguishes between a SCEP CA URL, a CMP CA URL, and a EST CA URL. |  |
|--------------------|----------|----------------------------------------------------------------------|--|
|                    |          |                                                                      |  |

**Command Default** The default setting is off.

#### **Command Modes**

The following table shows the modes in which you can enter the command:

| Command Mode                    | Firewall Mode |             | Security Context |                            |        |
|---------------------------------|---------------|-------------|------------------|----------------------------|--------|
|                                 | Routed        | Transparent | Single           | Multiple                   |        |
|                                 |               |             |                  | Context                    | System |
| rypto ca-server<br>onfiguration | • Yes         | • Yes       | • Yes            | • Yes<br>• No (for<br>EST) |        |

Command History Release Modification

9.7(1) This command was added.

9.16(1) This command was modified to include est as a valid protocol option.

**Usage Guidelines** 

To be positioned as a Security Gateway device in wireless LTE networks, ASA supports some certificate management functions using the Certificate Management Protocol (CMPv2) in addition to SCEP and Enrollment over Secure Transport (EST). Using CMPv2 for enrollment of ASA device certificates, you can perform manual enrollment, for the first and secondary certificate from the CMPv2-enabled CA, or manual certificate updates, for replacement of a previously issued certificate using the same keypair. The received certificates are stored outside of the conventional configuration and are used in certificate-enabled IPsec configurations.

#### Examples

The following example shows the enrollment options:

#### (config)

# crypto ca trustpoint new(config-ca-trustpoint)# enrollment ?
crypto-ca-trustpoint mode commands/options: interface Configure source interface protocol
 Enrollment protocol retry Polling parameters self Enrollment will generate a
self-signed certificate terminal Enroll via the terminal (cut-and-paste)
asa(config-ca-trustpoint)# enrollment protocol ?

crypto-ca-trustpoint mode commands/options: cmp Certificate Management Protocol Version 2 est Enrollment over Secure Transport scep Simple Certificate Enrollment Protocol asa(config-ca-trustpoint)# enrollment protocol est ? crypto-ca-trustpoint mode commands/options: url CA server enrollment URL asa(config-ca-trustpoint)# enrollment protocol est url ? crypto-ca-trustpoint mode commands/options: LINE < 477 char URL asa(config-ca-trustpoint)# enrollment protocol est url https://xyz.com/est e

e

### enrollment-retrieval

To specify the time in hours that an enrolled user can retrieve a PKCS12 enrollment file, use the **enrollment-retrieval** command in local crypto ca-server configuration mode. To reset the time to the default number of hours (24), use the **no** form of this command.

enrollment-retrieval*timeout* no enrollment-retrieval

**Syntax Description** *timeout* Specifies the number of hours users have to retrieve an issued certificate from the local CA enrollment web page. Valid timeout values range from 1 to 720 hours.

**Command Default** By default, the PKCS12 enrollment file is stored and retrievable for 24 hours.

**Command Modes** 

е

The following table shows the modes in which you can enter the command:

| Command Mode                   | Firewall Mod | e           | Security Context |          |        |
|--------------------------------|--------------|-------------|------------------|----------|--------|
|                                | Routed       | Transparent | Single           | Multiple |        |
|                                |              |             |                  | Context  | System |
| Crypto ca-server configuration | • Yes        | _           | • Yes            | —        | _      |

Command History Release Modification

8.0(2) This command was added.

Usage Guidelines A PKCS12 enrollment file contains an issued certificate and key pair. The file is stored on the local CA server and is available for retrieval from the enrollment web page for the time period specified with the enrollment-retrieval command.

When a user is marked as allowed to enroll, that user has the amount of time to enroll with that password specified in the **otp expiration** command. Once the user enrolls successfully, a PKCS12 file is generated, stored, and a copy is returned through the enrollment web page. The user can return for another copy of the file for any reason (such as when a download fails while trying enrollment) for the command time period specified in the **enrollment-retrieval** command.

Note

e This time is independent from the OTP expiration period.

**Examples** 

The following example specifies that a PKCS12 enrollment file is available for retrieval from the local CA server for 48 hours after the certificate is issued:

ciscoasa(config) # crypto ca server

37

e

```
ciscoasa
(config-ca-server)
# enrollment-retrieval 48
ciscoasa
(config-ca-server)
#
```

The following example resets the retrieval time back to the default of 24 hours:

```
ciscoasa(config)# crypto ca server
ciscoasa
(config-ca-server)
# no enrollment-retrieval
ciscoasa
(config-ca-server)
#
```

### **Related Commands**

| Command              | Description                                                                                                    |  |  |  |  |
|----------------------|----------------------------------------------------------------------------------------------------|--|--|--|--|
| crypto ca server     | Provides access to ca-server configuration mode commands, which allow you to configure and manage the local CA.        |  |  |  |  |
| OTP expiration       | Specifies the duration in hours that an issued one-time password for the CA enrollment page is valid.                  |  |  |  |  |
| smtp from-address    | Specifies the e-mail address to use in the E-mail From: field for all e-mails generated by the CA server.              |  |  |  |  |
| smtp subject         | Specifies the text appearing in the subject field of all e-mails generated by the local CA server.                     |  |  |  |  |
| subject-name-default | Specifies a generic subject-name DN to be used along with the username in all user certificates issued by a CA server. |  |  |  |  |

### enrollment retry count

To specify a retry count, use the **enrollment retry count** command in crypto ca-trustpoint configuration mode. To restore the default setting of the retry count, use the **no** form of the command.

enrollment retry count *number* no enrollment retry count

**Syntax Description** *number* The maximum number of attempts to send an enrollment request. The valid values are 0, and 1-100 retries.

**Command Default** The default setting for the *number* argument is 0 (unlimited).

#### **Command Modes**

е

The following table shows the modes in which you can enter the command:

| Command Mode                             | Firewall Mod | le          | Security Context           |          |        |  |
|------------------------------------------|--------------|-------------|----------------------------|----------|--------|--|
|                                          | Routed       | Transparent | Single Multiple<br>Context | Multiple |        |  |
|                                          |              |             |                            | Context  | System |  |
| Crypto<br>ca-trustpoint<br>configuration | • Yes        | • Yes       | • Yes                      | • Yes    | -      |  |

Command History Release Modification

7.0(1) This command was added.

Usage Guidelines After requesting a certificate, the ASA waits to receive a certificate from the CA. If the ASA does not receive a certificate within the configured retry period, it sends another certificate request. The ASA repeats the request until either it receives a response or reaches the end of the configured retry period. This command is optional

**Examples** The following example enters crypto ca-trustpoint configuration mode for the trustpoint central, and configures an enrollment retry count of 20 retries within the trustpoint central:

ciscoasa(config)# crypto ca trustpoint central ciscoasa(ca-trustpoint)# enrollment retry count 20 ciscoasa(ca-trustpoint)#

and applies only when automatic enrollment is configured.

| Related Commands Command |                    | Description                                      |
|--------------------------|--------------------|--------------------------------------------------|
| crypto ca trustpoint     |                    | Enters crypto ca-trustpoint configuration mode.  |
|                          | default enrollment | Returns enrollment parameters to their defaults. |

| Command                    | Description                                                                     |
|----------------------------|---------------------------------------------------------------------------------|
| enrollment retry<br>period | Specifies the number of minutes to wait before resending an enrollment request. |

е

### enrollment retry period

To specify a retry period, use the **enrollment retry period** command in crypto ca trustpoint configuration mode. To restore the default setting of the retry period, use the **no** form of the command.

enrollment retry period *minutes* no enrollment retry period

**Syntax Description** *minutes* The number of minutes between attempts to send an enrollment request. The valid range is 1-60 minutes.

**Command Default** The default setting is 1 minute.

### **Command Modes**

The following table shows the modes in which you can enter the command:

| Command Mode                             | Firewall Mod | le          | Security Context           |         |        |  |
|------------------------------------------|--------------|-------------|----------------------------|---------|--------|--|
|                                          | Routed       | Transparent | Single Multiple<br>Context |         |        |  |
|                                          |              |             |                            | Context | System |  |
| Crypto<br>ca-trustpoint<br>configuration | • Yes        | • Yes       | • Yes                      | • Yes   | • Yes  |  |

Command History Release Modification

7.0(1) This command was added.

Usage Guidelines After requesting a certificate, the ASA waits to receive a certificate from the CA. If the ASA does not receive a certificate within the specified retry period, it sends another certificate request. This command is optional and applies only when automatic enrollment is configured.

**Examples** The following example enters crypto ca-trustpoint configuration mode for the trustpoint central, and configures an enrollment retry period of 10 minutes within the trustpoint central:

ciscoasa(config)# crypto ca trustpoint central ciscoasa(ca-trustpoint)# enrollment retry period 10 ciscoasa(ca-trustpoint)#

| Related Commands | Command                | Description                                                       |
|------------------|------------------------|-------------------------------------------------------------------|
|                  | crypto ca trustpoint   | Enters crypto ca-trustpoint configuration mode.                   |
|                  | default enrollment     | Returns all enrollment parameters to their system default values. |
|                  | enrollment retry count | Defines the number of retries to requesting an enrollment.        |

### enrollment terminal

To specify cut and paste enrollment with this trustpoint (also known as manual enrollment), use the enrollment terminal command in crypto ca-trustpoint configuration mode. To restore the default setting of the command, use the **no** form of the command.

enrollment terminal no enrollment terminal

This command has no arguments or keywords. **Syntax Description** 

The default setting is off. **Command Default** 

### **Command Modes**

The following table shows the modes in which you can enter the command:

| Command Mode                             | Firewall Mode | )           | Security Context |          |          |  |
|------------------------------------------|---------------|-------------|------------------|----------|----------|--|
|                                          | Routed        | Transparent | Single           | Multiple | Multiple |  |
|                                          |               |             |                  | Context  | System   |  |
| Crypto<br>ca-trustpoint<br>configuration | • Yes         | • Yes       | • Yes            | • Yes    |          |  |

#### **Command History Release Modification**

7.0(1) This command was added.

### **Examples**

The following example enters crypto ca-trustpoint configuration mode for the trustpoint central, and specifies the cut-and-paste method of CA enrollment for the trustpoint central:

```
ciscoasa(config) # crypto ca trustpoint central
ciscoasa(ca-trustpoint)# enrollment terminal
ciscoasa(ca-trustpoint)#
```

### **Related Commands**

| 5 | Command                    | Description                                                                     |
|---|----------------------------|---------------------------------------------------------------------------------|
|   | crypto ca trustpoint       | Enters crypto ca-trustpoint configuration mode.                                 |
|   | default enrollment         | Returns enrollment parameters to their defaults.                                |
|   | enrollment retry count     | Specifies the number of retries to attempt to send an enrollment request.       |
|   | enrollment retry<br>period | Specifies the number of minutes to wait before resending an enrollment request. |

е

42

| Command        | Description                                                                        |
|----------------|------------------------------------------------------------------------------------|
| enrollment url | Specifies automatic enrollment (SCEP) with this trustpoint and configures the URL. |

e

e

# enrollment url (Deprecated)

To specify automatic enrollment (SCEP) to enroll with this trustpoint and to configure the enrollment URL, use the **enrollment url** command in crypto ca-trustpoint configuration mode. To restore the default setting of the command, use the **no** form of the command.

enrollment url *url* no enrollment url url

**Syntax Description** *ul* Specifies the name of the URL for automatic enrollment. The maximum length is 1K characters (effectively unbounded).

**Command Default** The default setting is off.

#### **Command Modes**

The following table shows the modes in which you can enter the command:

| Command Mode                             | Firewall Mod | le          | Security Context |          |        |  |
|------------------------------------------|--------------|-------------|------------------|----------|--------|--|
|                                          | Routed Tran  | Transparent | Single           | Multiple |        |  |
|                                          |              |             |                  | Context  | System |  |
| Crypto<br>ca-trustpoint<br>configuration | • Yes        | • Yes       | • Yes            | • Yes    | • Yes  |  |

Command History Release Modification

7.0(1) This command was added.

**Examples** 

The following example enters crypto ca-trustpoint configuration mode for the trustpoint central, and specifies SCEP enrollment at the URL https://enrollsite for trustpoint central:

ciscoasa(config)# crypto ca trustpoint central ciscoasa(ca-trustpoint)# enrollment url https://enrollsite ciscoasa(ca-trustpoint)#

### **Related Commands**

| Command Description |                            | Description                                                                     |
|---------------------|----------------------------|---------------------------------------------------------------------------------|
|                     | crypto ca trustpoint       | Enters crypto ca-trustpoint configuration mode.                                 |
|                     | default enrollment         | Returns enrollment parameters to their defaults.                                |
|                     | enrollment retry count     | Specifies the number of retries to attempt to send an enrollment request.       |
|                     | enrollment retry<br>period | Specifies the number of minutes to wait before resending an enrollment request. |

е

| Command             | Description                                              |
|---------------------|----------------------------------------------------------|
| enrollment terminal | Specifies cut-and-paste enrollment with this trustpoint. |

I

e

# eool

|                    | To define an action when the End of Options List (EOOL) option occurs in a packet header with IP Options inspection, use the <b>eool</b> command in parameters configuration mode. To disable this feature, use the <b>no</b> form of this command. |                                                                    |                                     |                     |                      |         |  |  |
|--------------------|----------------------------------------------------------------------------------------------------|--------------------------------------------------------------------|-------------------------------------|---------------------|----------------------|---------|--|--|
|                    | <pre>eool action { allow   clear } no eool action { allow   clear }</pre>                                                                                                    |                                                                    |                                     |                     |                      |         |  |  |
| Syntax Description | allow Allow pac                                                                                                    | allow Allow packets containing the End of Options List IP option.  |                                     |                     |                      |         |  |  |
|                    | clear Remove th                                                                                                    | ne End of Options                                                  | List option from p                  | packet headers an   | d then allow the pa  | ckets.  |  |  |
| Command Default    | By default, IP Op                                                                                                    | tions inspection d                                                 | rops packets conta                  | aining the End of   | Options List IP op   | tion.   |  |  |
|                    | You can change the                                                                                                    | ne default using th                                                | e <b>default</b> comman             | nd in the IP Option | ons inspection polic | cy map. |  |  |
| Command Modes      | The following tab                                                                                                    | le shows the mod                                                   | es in which you ca                  | an enter the com    | nand:                |         |  |  |
|                    | Command Mode                                                                                                    | Firewall Mode                                                      |                                     | Security Conte      | xt                   |         |  |  |
|                    |                                                                                                    | Routed                                                             | Transparent                         | Single              | Multiple             |         |  |  |
|                    |                                                                                                    |                                                                    |                                     |                     | Context              | System  |  |  |
|                    | Parameters configuration                                                                                                    | • Yes                                                              | • Yes                               | • Yes               | • Yes                | _       |  |  |
| Command History    | Release Modifica                                                                                                    | ation                                                              | -                                   |                     |                      |         |  |  |
|                    | 8.2(2) This con                                                                                                    | nmand was added.                                                   | -                                   |                     |                      |         |  |  |
| Usage Guidelines   | This command ca                                                                                                    | n be configured ir                                                 | n an IP Options ins                 | spection policy n   | nap.                 |         |  |  |
|                    | You can configure IP Options inspection to control which IP packets with specific IP options are allowed through the ASA. You can allow a packet to pass without change or clear the specified IP options and then allow the packet to pass.        |                                                                    |                                     |                     |                      |         |  |  |
|                    | The End of Options List option, which contains just a single zero byte, appears at the end of all options to mark the end of a list of options. This might not coincide with the end of the header according to the header length.                  |                                                                    |                                     |                     |                      |         |  |  |
| Examples           | The following example shows how to set up an action for IP Options inspection in a policy map:                                                                                                    |                                                                    |                                     |                     |                      | cy map: |  |  |
|                    | ciscoasa (config<br>ciscoasa (config<br>ciscoasa (config<br>ciscoasa (config<br>ciscoasa (config                                                                                                    | -pmap)# paramet<br>-pmap-p)# <b>eool</b><br>-pmap-p)# <b>nop a</b> | ers<br>action allow<br>action allow |                     | tions_map            |         |  |  |

е

46

### **Related Commands**

| Command                        | Description                                                                  |
|--------------------------------|------------------------------------------------------------------------------|
| class                          | Identifies a class map name in the policy map.                               |
| class-map type inspect         | Creates an inspection class map to match traffic specific to an application. |
| policy-map                     | Creates a Layer 3/4 policy map.                                              |
| show running-config policy-map | Display all current policy map configurations.                               |

I

e

## eou allow (Deprecated)

# Note

The last supported release for this command was Version 9.1(1).

To enable clientless authentication in a NAC Framework configuration, use the **eou allow** command in global configuration mode. To remove the command from the configuration, use the **no** form of this command.

е

eou allow { audit | clientless | none }
no eou allow { audit | clientless | none }

Syntax Description audit Performs clientless authentication.

clientless Performs clientless authentication.

none Disables clientless authentication.

**Command Default** The default configuration contains the **eou allow clientless** configuration.

### **Command Modes**

The following table shows the modes in which you can enter the command:

| Command Mode         | Firewall Mode |             | Security Context |          |        |  |
|----------------------|---------------|-------------|------------------|----------|--------|--|
|                      | Routed        | Transparent | Single           | Multiple |        |  |
|                      |               |             |                  | Context  | System |  |
| Global configuration | • Yes         | —           | • Yes            | _        | —      |  |

| Command History  | Release Modification                                                                                                    |
|------------------|----------------------------------------------------------------------------------------------------|
|                  | 7.2(1) This command was added.                                                                                                    |
|                  | 8.0(2) The <b>audit</b> option was added.                                                                                                    |
|                  | 9.1(2) This command was deprecated.                                                                                                    |
| Usage Guidelines | <ul> <li>The ASA uses this command only if both of the following are true:</li> <li>The group policy is configured to use a NAC Framework NAC policy type.</li> <li>A host on the session does not respond to EAPoUDP requests.</li> </ul> |
| Examples         | The following example enables the use of an ACS to perform clientless authentication:                                                                                                    |

48

```
ciscoasa(config)# eou allow clientless
ciscoasa(config)#
```

The following example shows how to configure the ASA to use an audit server to perform clientless authentication:

```
ciscoasa(config)# eou allow audit
ciscoasa(config)#
```

e

The following example shows how to disable the use of an audit server:

```
ciscoasa(config)# no eou allow clientless
ciscoasa(config)#
```

| Related Commands | Command                                                                                                    | Description                                                     |  |  |  |  |
|------------------|----------------------------------------------------------------------------------------------------|-----------------------------------------------------------------|--|--|--|--|
|                  | debug eou         Enables logging of EAP over UDP events to debug NAC France                                            |                                                                 |  |  |  |  |
|                  | Changes the username and password to be sent to the ACS for clientless authentication in a NAC Framework configuration. |                                                                 |  |  |  |  |
|                  | show<br>vpn-session.db                                                                                                  | Displays information about VPN sessions, including NAC results. |  |  |  |  |

# eou clientless (Deprecated)

.

|                                                                                                    | Note The last su                                                                                                    | pported release f                                                     | for this command w                         | as Version 9.1(1       | ).                   |                                                 |  |
|----------------------------------------------------------------------------------------------------|----------------------------------------------------------------------------------------------------|-----------------------------------------------------------------------|--------------------------------------------|------------------------|----------------------|-------------------------------------------------|--|
|                                                                                                    | a NAC Framew<br>default value, u<br>eou clientless u                                                                                                    | ork configuratio<br>se the <b>no</b> form of<br><b>sername</b> userna | n, use the <b>eou clien</b>                | <b>tless</b> command i |                      | ntless authentication in ation mode. To use the |  |
| Syntax Description                                                                                                    | password Ente                                                                                                    | r to change the p                                                     | • •                                        | Access Control S       |                      | entless authentication                          |  |
|                                                                                                    |                                                                                                    | r the password c<br>ASCII characte                                    | onfigured on the Ac                        | ccess Control Se       | rver to support cli  | entless hosts. Enter                            |  |
| <b>username</b> Enter to change the username sent to the Access Control Server to obtain clientless auth for a remote host that does not respond to EAPoUDP requests. |                                                                                                    |                                                                       |                                            |                        |                      | entless authentication                          |  |
|                                                                                                    | <i>username</i> Enter the username configured on the Access Control Server to support clientless hosts. I<br>1-64 ASCII characters, excluding leading and trailing spaces, pound signs (#), question m<br>(?), quotation marks ("), asterisks (*), and angle brackets (< and >). |                                                                       |                                            |                        |                      |                                                 |  |
| Command Default                                                                                                    | The default valu                                                                                                    | e for both the us                                                     | sername and passwo                         | ord attributes is o    | clientless.          |                                                 |  |
| Command Modes                                                                                                    | The following t                                                                                                    | able shows the n                                                      | nodes in which you                         | can enter the co       | mmand:               |                                                 |  |
|                                                                                                    | Command Mod                                                                                                    | e Firewall Mod                                                        | e                                          | Security Con           | text                 |                                                 |  |
|                                                                                                    |                                                                                                    | Routed                                                                | Transparent                                | Single                 | Multiple             |                                                 |  |
|                                                                                                    |                                                                                                    |                                                                       |                                            |                        | Context              | System                                          |  |
|                                                                                                    | Global configuration                                                                                                    | • Yes                                                                 | —                                          | • Yes                  |                      | _                                               |  |
| Command History                                                                                                    | Release Modif                                                                                                    | cation                                                                |                                            |                        |                      |                                                 |  |
|                                                                                                    | 7.2(1) This command was added.                                                                                                    |                                                                       |                                            |                        |                      |                                                 |  |
|                                                                                                    | 9.1(2) This c                                                                                                    | ommand was dep                                                        | precated.                                  |                        |                      |                                                 |  |
| Usage Guidelines                                                                                                    |                                                                                                    | 2                                                                     | if all of the following sconfigured on the | c                      | oort clientless auth | entication                                      |  |

I

- Clientless authentication is enabled on the ASA.
- NAC is configured on the ASA.

This command applies only to the Framework implementation of Cisco NAC.

### **Examples**

е

The following example changes the username for clientless authentication to sherlock:

ciscoasa(config) # eou clientless username sherlock
ciscoasa(config) #

The following example changes the username for clientless authentication to the default value, clientless:

ciscoasa(config)# no eou clientless username
ciscoasa(config)#

The following example changes the password for clientless authentication to secret:

```
ciscoasa(config)# eou clientless password secret
ciscoasa(config)#
```

The following example changes the password for clientless authentication to the default value, clientless:

```
ciscoasa(config) # no eou clientless password
ciscoasa(config) #
```

### **Related Commands**

| Command      | Description                                                              |
|--------------|--------------------------------------------------------------------------|
| eou<br>allow | Enables clientless authentication in a NAC Framework configuration.      |
| debug<br>eou | Enables logging of EAP over UDP events to debug NAC Framework messaging. |
| debug<br>nac | Enables logging of NAC Framework events.                                 |

### eou initialize (Deprecated)

# Note

The last supported release for this command was Version 9.1(1).

To clear the resources assigned to one or more NAC Framework sessions and initiate a new, unconditional posture validation for each of the sessions, use the **eou initialize** command in privileged EXEC mode.

е

| eou initialize | { all | group tunnel-group |  | ip | ip-address | } |
|----------------|-------|--------------------|--|----|------------|---|
|----------------|-------|--------------------|--|----|------------|---|

| Syntax Description | all          | Revalidates all NAC Framework sessions on this ASA                          |
|--------------------|--------------|-----------------------------------------------------------------------------|
|                    | group        | Revalidates all NAC Framework sessions assigned to a tunnel group.          |
|                    | ір           | Revalidates a single NAC Framework session.                                 |
|                    | ip-address   | IP address of the remote peer end of the tunnel.                            |
|                    | tunnel-group | Name of the tunnel group used to negotiate parameters to set up the tunnel. |

### **Command Default** No default behavior or values.

| Command Modes | Command Mode       | Firewall Mode |             | Security Context |          |        |
|---------------|--------------------|---------------|-------------|------------------|----------|--------|
|               |                    | Routed        | Transparent | Single           | Multiple |        |
|               |                    |               |             |                  | Context  | System |
|               | Privileged<br>EXEC | • Yes         | -           | • Yes            |          |        |

Command History Release Modification

7.2(1) This command was added.

9.1(2) This command was deprecated.

Usage Guidelines Use this command if a change occurs in the posture of the remote peers or if the assigned access policies (that is, the downloaded ACLs) change, and you want to clear the resources assigned to the sessions. Entering this command purges the EAPoUDP associations and access policies used for posture validation. The NAC default ACL is effective during the revalidations, so the session initializations can disrupt user traffic. This command does not affect peers that are exempt from posture validation.

This command applies only to the Framework implementation of Cisco NAC.

**Examples** The following example initializes all NAC Framework sessions:

52

ciscoasa# **eou initialize all** ciscoasa

The following example initializes all NAC Framework sessions assigned to the tunnel group named tg1:

ciscoasa# **eou initialize group tg1** ciscoasa

The following example initializes the NAC Framework session for the endpoint with the IP address 209.165. 200.225:

ciscoasa# eou initialize 209.165.200.225 ciscoasa

### **Related Commands**

е

| Command                | Description                                                                                                    |
|------------------------|----------------------------------------------------------------------------------------------------|
| eou revalidate         | Forces immediate posture revalidation of one or more NAC Framework sessions.                                                                     |
| reval-period           | Specifies the interval between each successful posture validation in a NAC Framework session.                                                    |
| sq-period              | Specifies the interval between each successful posture validation in a NAC Framework session and the next query for changes in the host posture. |
| show<br>vpn-session.db | Displays information about VPN sessions, including NAC results.                                                                                  |
| debug nac              | Enables logging of NAC Framework events.                                                                                                    |

## eou max-retry (Deprecated)

# 

**Note** The last supported release for this command was Version 9.1(1).

To change the number of times the ASA resends an EAP over UDP message to the remote computer, use the **eou max-retry** command in global configuration mode. To use the default value, use the **no** form of this command.

е

eou max-retry *retries* no eou max-retry

**Syntax Description** *retries* Limits the number of consecutive retries sent in response to retransmission timer expirations. Enter a value in the range of 1 to 3.

### **Command Default** The default value is 3.

### **Command Modes**

The following table shows the modes in which you can enter the command:

| Command Mode         | Firewall Mode |             | Security Con | Security Context |          |  |  |
|----------------------|---------------|-------------|--------------|------------------|----------|--|--|
|                      | Routed        | Transparent | Single       | Multiple         | Multiple |  |  |
|                      |               |             |              | Context          | System   |  |  |
| Global configuration | • Yes         | —           | • Yes        | —                | —        |  |  |

| Command History  | Release Modification                                                                          |
|------------------|-----------------------------------------------------------------------------------------------|
|                  | 7.2(1) This command was added.                                                                |
|                  | 9.1(2) This command was deprecated.                                                           |
| Usage Guidelines | This command is effective only if all of the following are true:                              |
|                  | • An Access Control Server is configured on the network to support clientless authentication. |
|                  | • Clientless authentication is enabled on the ASA.                                            |
|                  | • NAC is configured on the ASA.                                                               |
|                  | This command applies only to the Framework implementation of Cisco NAC.                       |
| Examples         | The following example limits the number of EAP over UDP retransmissions to 1:                 |

```
ciscoasa(config) # eou max-retry 1
ciscoasa(config) #
```

е

The following example changes the number of EAP over UDP retransmissions to its default value, 3:

```
ciscoasa(config)# no eou max-retry
ciscoasa(config)#
```

| Related Commands | eou timeout            | Changes the number of seconds to wait after sending an EAP over UDP message to the remote host in a NAC Framework configuration.                 |
|------------------|------------------------|----------------------------------------------------------------------------------------------------|
|                  | sq-period              | Specifies the interval between each successful posture validation in a NAC Framework session and the next query for changes in the host posture. |
|                  | debug eou              | Enables logging of EAP over UDP events to debug NAC Framework messaging.                                                                         |
|                  | debug nac              | Enables logging of NAC Framework events.                                                                                                    |
|                  | show<br>vpn-session.db | Displays information about VPN sessions, including NAC results.                                                                                  |

### eou port (Deprecated)

|  |  | 2 |  |
|--|--|---|--|
|  |  |   |  |

**Note** The last supported release for this command was Version 9.1(1).

To change the port number for EAP over UDP communication with the Cisco Trust Agent in a NAC Framework configuration, use the eou port command in global configuration mode. To use the default value, use the **no** form of this command.

eou port port\_number
no eou port

**Syntax Description** *port\_number* Port number on the client endpoint to be designated for EAP over UDP communications. This number is the port number configured on the Cisco Trust Agent. Enter a value in the range of 1024 to 65535.

**Command Default** The default value is 21862.

### **Command Modes**

The following table shows the modes in which you can enter the command:

| Command Mode         | Firewall Mode      |             | Security Context |          |        |
|----------------------|--------------------|-------------|------------------|----------|--------|
|                      | Routed Transparent | Transparent | Single           | Multiple |        |
|                      |                    |             |                  | Context  | System |
| Global configuration | • Yes              | _           | • Yes            | _        | _      |

| Command History  | Release Modification                                                                        |
|------------------|---------------------------------------------------------------------------------------------|
|                  | 7.2(1) This command was added.                                                              |
|                  | 9.1(2) This command was deprecated.                                                         |
| Usage Guidelines | This command applies only to the Framework implementation of Cisco NAC.                     |
| Examples         | The following example changes the port number for EAP over UDP communication to 62445:      |
|                  | ciscoasa(config)# eou port 62445<br>ciscoasa(config)#                                       |
|                  | The following example changes the port number for EAP over UDP communication to its default |

value:

ciscoasa(config)# **no eou port** ciscoasa(config)#

### **Related Commands**

| debug eou                      | Enables logging of EAP over UDP events to debug NAC Framework messaging.                                                                               |
|--------------------------------|----------------------------------------------------------------------------------------------------|
| eou initialize                 | Clears the resources assigned to one or more NAC Framework sessions<br>and initiates a new, unconditional posture validation for each of the sessions. |
| eou revalidate                 | Forces immediate posture revalidation of one or more NAC Framework sessions.                                                                           |
| show vpn-session.db            | Displays information about VPN sessions, including VLAN mapping and NAC results.                                                                       |
| show<br>vpn-session_summary.db | Displays the number IPsec, Cisco Secure Client, and NAC sessions, including VLAN mapping session data.                                                 |

### eou revalidate (Deprecated)

| Note |
|------|

The last supported release for this command was Version 9.1(1).

To force immediate posture revalidation of one or more NAC Framework sessions, use the **eou revalidate** command in privileged EXEC mode.

**eou revalidate** { **all** | **group** *tunnel-group* | **ip** *ip-address* }

| Syntax Description | all          | Revalidates all NAC Framework sessions on this ASA                          |
|--------------------|--------------|-----------------------------------------------------------------------------|
|                    | group        | Revalidates all NAC Framework sessions assigned to a tunnel group.          |
|                    | ір           | Revalidates a single NAC Framework session.                                 |
|                    | ip-address   | IP address of the remote peer end of the tunnel.                            |
|                    | tunnel-group | Name of the tunnel group used to negotiate parameters to set up the tunnel. |

### **Command Default** No default behavior or values.

| Command Modes | Command Mode       | Firewall Mode      |             | Security Context |          |        |
|---------------|--------------------|--------------------|-------------|------------------|----------|--------|
|               |                    | Routed Transparent | Transparent | Single           | Multiple |        |
|               |                    |                    |             |                  | Context  | System |
|               | Privileged<br>EXEC | • Yes              | _           | • Yes            |          |        |

| Command History | Release | Modification |  |
|-----------------|---------|--------------|--|
|                 |         |              |  |

7.2(1) This command was added.

9.1(2) This command was deprecated.

Usage Guidelines Use this command if the posture of the peer or the assigned access policy (that is, the downloaded ACL, if any) has changed. The command initiates a new, unconditional posture validation. The posture validation and assigned access policy that were in effect before you entered the command remain in effect until the new posture validation succeeds or fails. This command does not affect peers that are exempt from posture validation.

This command applies only to the Framework implementation of Cisco NAC.

### **Examples** The following example revalidates all NAC Framework sessions:

ciscoasa# **eou** 

### revalidate all ciscoasa

The following example revalidates all NAC Framework sessions assigned to the tunnel group named tg-1:

```
ciscoasa# eou
revalidate group tg-1
ciscoasa
```

The following example revalidates the NAC Framework session for the endpoint with the IP address 209.165. 200.225:

ciscoasa# eou revalidate ip 209.165.200.225 ciscoasa

ſ

### **Related Commands**

е

| Command           | Description                                                                                                    |
|-------------------|----------------------------------------------------------------------------------------------------|
| debug eou         | Enables logging of EAP over UDP events to debug NAC Framework messaging.                                                                            |
| eou<br>initialize | Clears the resources assigned to one or more NAC Framework sessions and initiates a new, unconditional posture validation for each of the sessions. |
| eou timeout       | Changes the number of seconds to wait after sending an EAP over UDP message to the remote host in a NAC Framework configuration.                    |
| reval-period      | Specifies the interval between each successful posture validation in a NAC Framework session.                                                       |
| sq-period         | Specifies the interval between each successful posture validation in a NAC Framework session and the next query for changes in the host posture.    |

# eou timeout (Deprecated)

**Note** The last supported release for this command was Version 9.1(1).

To change the number of seconds to wait after sending an EAP over UDP message to the remote host in a NAC Framework configuration, use the eou timeout command in global configuration mode. To use the default value, use the **no** form of this command.

е

eou timeout { hold-period | retransmit } seconds
no eou timeout { hold-period | retransmit }

| Syntax Description | hold-period Maximum time to wait after sending EAPoUDP messages equal to the number of EAPoUDP retries. The <b>eou initialize</b> or <b>eou revalidate</b> command also clears this timer. If this timer expires, the ASA initiates a new EAP over UDP association with the remote host. |                                                                                                    |                                              |                  |          |                  |  |  |
|--------------------|----------------------------------------------------------------------------------------------------|----------------------------------------------------------------------------------------------------|----------------------------------------------|------------------|----------|------------------|--|--|
|                    | clear                                                                                                    | <b>retransmit</b> Maximum time to wait after sending an EAPoUDP message. A response from the remote host clears this timer. The <b>eou initialize</b> or <b>eou revalidate</b> command also clears this timer. If the timer expires, the ASA retransmits the EAPoUDP message to the remote host. |                                              |                  |          |                  |  |  |
|                    |                                                                                                    |                                                                                                    | s for the ASA to wa<br>te, or the range of 1 |                  |          | to 86400 for the |  |  |
| Command Default    | The default value                                                                                                    | of the hold-po                                                                                                    | eriod option is 180.                         |                  |          |                  |  |  |
|                    | The default value                                                                                                    | of the <b>retrans</b>                                                                                                    | <b>mit</b> option is 3.                      |                  |          |                  |  |  |
| Command Modes      | The following tab                                                                                                    | le shows the n                                                                                                    | nodes in which you                           | can enter the co | mmand:   |                  |  |  |
|                    | Command Mode                                                                                                    | Firewall Mod                                                                                                    | le                                           | Security Con     | text     |                  |  |  |
|                    |                                                                                                    | Routed                                                                                                    | Transparent                                  | Single           | Multiple |                  |  |  |
|                    |                                                                                                    |                                                                                                    |                                              |                  | Context  | System           |  |  |
|                    | Global configuration                                                                                                    | • Yes                                                                                                    | _                                            | • Yes            | —        | _                |  |  |
| Command History    | Release Modifica                                                                                                    | ation                                                                                                    |                                              |                  |          |                  |  |  |
|                    | 7.2(1) This cor                                                                                                    | nmand was ad                                                                                                    | ded.                                         |                  |          |                  |  |  |
|                    | 9.1(2) This con                                                                                                    | nmand was dep                                                                                                    | precated.                                    |                  |          |                  |  |  |
|                    |                                                                                                    | plies only to the                                                                                                    |                                              |                  |          |                  |  |  |

e

### Examples

e

The following example changes the wait period before initiating a new EAP over UDP association to 120 seconds:

```
ciscoasa(config)# eou timeout hold-period 120
ciscoasa(config)#
```

The following example changes the wait period before initiating a new EAP over UDP association to its default value:

```
ciscoasa(config) # no eou timeout hold-period
ciscoasa(config) #
```

The following example changes the retransmission timer to 6 seconds:

ciscoasa(config)# eou timeout retransmit 6
ciscoasa(config)#

The following example changes the retransmission timer to its default value:

```
ciscoasa(config) # no eou timeout retransmit
ciscoasa(config) #
```

### **Related Commands**

| Command          | Description                                                                                 |
|------------------|---------------------------------------------------------------------------------------------|
| debug eou        | Enables logging of EAP over UDP events to debug NAC Framework messaging.                    |
| eou<br>max-retry | Changes the number of times the ASA resends an EAP over UDP message to the remote computer. |

### erase

To erase and reformat the file system, use the **erase** command in privileged EXEC mode. This command overwrites all files and erases the file system, including hidden system files, then reinstalls the file system.

е

early [ disk0: | disk1: | flash: ]

 Syntax Description
 disk0: (Optional) Specifies the internal compact Flash memory card, followed by a colon.

 disk1: (Optional) Specifies the external compact Flash memory card, followed by a colon.

 flash: (Optional) Specifies the internal Flash memory, followed by a colon.

 Caution
 Erasing the flash memory also removes the licensing information, which is stored in flash memory. Save the licensing information before erasing the flash memory.

 On the ASA 5500 series, the flash keyword is aliased to disk0:.

### **Command Default** No default behaviors or values.

### **Command Modes**

The following table shows the modes in which you can enter the command:

| Command Mode       |       |       | Security Con | Security Context |          |  |
|--------------------|-------|-------|--------------|------------------|----------|--|
|                    |       |       | Single       | Multiple         | Multiple |  |
|                    |       |       |              | Context          | System   |  |
| Privileged<br>EXEC | • Yes | • Yes | • Yes        |                  | • Yes    |  |

Command History Release Modification

7.0(1) This command was added.

**Usage Guidelines** The **erase** command erases all data in the flash memory using the 0xFF pattern and then rewrites an empty file system allocation table to the device.

To delete all visible files (excluding hidden system files), enter the **delete /recursive** command, instead of the **erase** command.

**Note** On the ASA 5500 series, the **erase** command destroys all user data on the disk with the 0xFF pattern. In contrast, the **format** command only resets the file system control structures. If you used a raw disk read tool, you could still see the information.

### **Examples**

The following example erases and reformats the file system:

62

ciscoasa# erase flash:

### **Related Commands**

е

I

| Command | Description                                                                   |
|---------|-------------------------------------------------------------------------------|
| delete  | Removes all visible files, excluding hidden system files.                     |
| format  | Erases all files (including hidden system files) and formats the file system. |

e

To specify parameters for ESP and AH tunnels for IPsec Pass-Through inspection, use the **esp** command in parameters configuration mode. To disable this feature, use the **no** form of this command.

e

{ esp | ah } [ per-client-max *num* ] [ timeout *time* ] no { esp | ah } [ per-client-max *num* ] [ timeout *time* ]

| Syntax Description | esp Specifies parameters for the ESP tunnel. |                                                          |  |  |
|--------------------|----------------------------------------------|----------------------------------------------------------|--|--|
|                    | ah                                           | Specifies parameters for the AH tunnel.                  |  |  |
|                    | per-client-max<br>num                        | Specifies the maximum number of tunnels from one client. |  |  |
|                    | timeout time                                 | Specifies the idle timeout for the ESP tunnel.           |  |  |

**Command Default** This command is disabled by default.

### **Command Modes**

The following table shows the modes in which you can enter the command:

| Command Mode             |       |       | Security Con | Security Context |          |  |
|--------------------------|-------|-------|--------------|------------------|----------|--|
|                          |       |       | Single       | Multiple         | Multiple |  |
|                          |       |       |              | Context          | System   |  |
| Parameters configuration | • Yes | • Yes | • Yes        | • Yes            | _        |  |

### Command History Release Modification

7.2(1) This command was added.

#### Examples

The following example shows how to permit UDP 500 traffic:

ciscoasa(config) # access-list test-udp-acl extended permit udp any any eq 500 ciscoasa(config) # class-map test-udp-class ciscoasa(config-pmap-c) # match access-list test-udp-acl ciscoasa(config) # policy-map type inspect ipsec-pass-thru ipsec-map ciscoasa(config-pmap) # parameters ciscoasa(config-pmap-p) # esp per-client-max 32 timeout 00:06:00 ciscoasa(config-pmap-p) # ah per-client-max 16 timeout 00:05:00 ciscoasa(config) # policy-map test-udp-policy ciscoasa(config-pmap) # class test-udp-class ciscoasa(config-pmap-c) # inspect ipsec-pass-thru ipsec-map

I

### Related Commands

| Command                        | Description                                                                  |  |  |  |
|--------------------------------|------------------------------------------------------------------------------|--|--|--|
| class                          | Identifies a class map name in the policy map.                               |  |  |  |
| class-map type inspect         | Creates an inspection class map to match traffic specific to an application. |  |  |  |
| policy-map                     | Creates a Layer 3/4 policy map.                                              |  |  |  |
| show running-config policy-map | Display all current policy map configurations.                               |  |  |  |

e

## established

|                    | To permit return connections on ports that are based on an established connection, use the <b>establishe</b> in global configuration mode. To disable the established feature, use the <b>no</b> form of this comman                                                                                                    |                                                                                                |                          |                    |                          |                      |  |  |
|--------------------|----------------------------------------------------------------------------------------------------|------------------------------------------------------------------------------------------------|--------------------------|--------------------|--------------------------|----------------------|--|--|
|                    | protocol port [-]                                                                                                    | port ] ]<br>t_protocol <i>dest</i>                                                             | _                        |                    |                          | ort ] ] [ permitfrom |  |  |
| Syntax Description | est_protocol Spe                                                                                                    | ecifies the IP pr                                                                              | otocol (UDP or TC        | CP) to use for the | e established conne      | ection lookup.       |  |  |
|                    | dest_port Spe                                                                                                    | ecifies the destin                                                                             | nation port to use f     | or the establishe  | d connection look        | up.                  |  |  |
|                    | permitfrom (O                                                                                                    | otional) Allows                                                                                | the return protoco       | l connection(s) o  | riginating from th       | e specified port.    |  |  |
|                    | permitto (Oj                                                                                                    | otional) Allows                                                                                | the return protoco       | l connections de   | stined to the speci      | fied port.           |  |  |
|                    | port [ -port ] (O                                                                                                    | otional) Specifie                                                                              | es the (UDP or TC        | P) destination po  | ort(s) of the return     | connection.          |  |  |
|                    | protocol (Oj                                                                                                    | otional) IP proto                                                                              | ocol (UDP or TCP)        | ) used by the retu | urn connection.          |                      |  |  |
|                    | source_port (O                                                                                                    | source_port (Optional) Specifies the source port to use for the established connection lookup. |                          |                    |                          |                      |  |  |
| Command Default    | The defaults are a<br>• dest_port-(<br>• source_port-                                                                                                    | (wildcard)                                                                                     |                          |                    |                          |                      |  |  |
| Command Modes      | -<br>The following tab                                                                                                    | le shows the mo                                                                                | odes in which you        | can enter the co   | mmand:                   |                      |  |  |
|                    | Command Mode                                                                                                    | Firewall Mode                                                                                  | )                        | Security Con       | text                     |                      |  |  |
|                    |                                                                                                    | Routed                                                                                         | Transparent              | Single             | Multiple                 |                      |  |  |
|                    |                                                                                                    |                                                                                                |                          |                    | Context                  | System               |  |  |
|                    | Global configuration                                                                                                    | • Yes                                                                                          | • Yes                    | • Yes              | • Yes                    | —                    |  |  |
| Command History    | Release Modific                                                                                                    | ation                                                                                          |                          |                    |                          |                      |  |  |
|                    | 7.0(1) The key instead.                                                                                                    | words <b>to</b> and <b>fro</b>                                                                 | <b>m</b> were removed fi | rom the CLI. Use   | the keywords <b>perr</b> | nitto and permitfrom |  |  |
| Usage Guidelines   | The established command lets you permit return access for outbound connections through the ASA. This command works with an original connection that is outbound from a network and protected by the ASA and a return connection that is inbound between the same two devices on an external host. The established command |                                                                                                |                          |                    |                          |                      |  |  |

е

I

lets you specify the destination port that is used for connection lookups. This addition allows more control over the command and provides support for protocols where the destination port is known, but the source port is unknown. The permitto and permitfrom keywords define the return inbound connection.

е

**Examples** 

| Â       |                                                                                                    |  |  |  |  |  |  |
|---------|----------------------------------------------------------------------------------------------------|--|--|--|--|--|--|
| Caution | We recommend that you always specify the established command with the permitto and permitfrom keyword Using the established command without these keywords is a security risk because when connections are made to external systems, those system can make unrestricted connections to the internal host involved in the connection. This situation can be exploited for an attack of your internal systems. |  |  |  |  |  |  |
|         | following set of examples shows potential security violations could occur if you do not use the blished command correctly.                                                                                                    |  |  |  |  |  |  |
|         | s example shows that if an internal system makes a TCP connection to an external host on port 0, then the external host could come back in on any port using any protocol:                                                                                                    |  |  |  |  |  |  |
| cis     | coasa(config)# established tcp 4000 0                                                                                                    |  |  |  |  |  |  |
|         | a can specify the source and destination ports as $0$ if the protocol does not specify which ports used. Use wildcard ports (0) only when necessary.                                                                                                    |  |  |  |  |  |  |
| cis     | coasa(config)# established tcp 0 0                                                                                                    |  |  |  |  |  |  |
| Note    | To allow the established command to work correctly, the client must listen on the port that is specified with the permitto keyword.                                                                                                    |  |  |  |  |  |  |
| You     | a can use the established command with the nat 0 command (where there are no global commands).                                                                                                    |  |  |  |  |  |  |
| Note    | You cannot use the established command with PAT.                                                                                                    |  |  |  |  |  |  |
| The     | ASA supports XDMCP with assistance from the <b>established</b> command.                                                                                                    |  |  |  |  |  |  |
| Caution | Using XWindows system applications through the ASA may cause security risks.                                                                                                    |  |  |  |  |  |  |
|         | MCP is on by default, but it does not complete the session unless you enter the established nmand as follows:                                                                                                    |  |  |  |  |  |  |
| cis     | coasa(config)# established tcp 6000 0 permitto tcp 6000 permitfrom tcp 1024-65535                                                                                                    |  |  |  |  |  |  |

Entering the **established** command enables the internal XDMCP-equipped (UNIX or ReflectionX) hosts to access external XDMCP-equipped XWindows servers. UDP/177-based XDMCP negotiates a TCP-based XWindows session, and subsequent TCP back connections are permitted. Because the source port(s) of the return traffic is unknown, specify the *source\_port* field as 0 (wildcard). The *dest\_port* should be 6000 + n, where *n* represents the local display number. Use this UNIX command to change this value:

е

ciscoasa(config)# setenv DISPLAY
hostname:displaynumber.screennumber

The **established** command is needed because many TCP connections are generated (based on user interaction) and the source port for these connections is unknown. Only the destination port is static. The ASA performs XDMCP fixups transparently. No configuration is required, but you must enter the **established** command to accommodate the TCP session.

The following example shows a connection between two hosts using protocol A destined for port B from source port C. To permit return connections through the ASA and protocol D (protocol D can be different from protocol A), the source port(s) must correspond to port F and the destination port(s) must correspond to port E.

#### ciscoasa(config) # established A B C permitto D E permitfrom D F

The following example shows how a connection is started by an internal host to an external host using TCP destination port 6060 and any source port. The ASA permits return traffic between the hosts through TCP destination port 6061 and any TCP source port.

#### ciscoasa(config)# established tcp 6060 0 permitto tcp 6061 permitfrom tcp 0

The following example shows how a connection is started by an internal host to an external host using UDP destination port 6060 and any source port. The ASA permits return traffic between the hosts through TCP destination port 6061 and TCP source port 1024-65535.

#### ciscoasa(config)# established udp 6060 0 permitto tcp 6061 permitfrom tcp 1024-65535

The following example shows how a local host starts a TCP connection on port 9999 to a foreign host. The example allows packets from the foreign host on port 4242 back to local host on port 5454.

### ciscoasa(config) # established tcp 9999 permitto tcp 5454 permitfrom tcp 4242

| Related Commands | Command                     | Description                                                                         |  |
|------------------|-----------------------------|-------------------------------------------------------------------------------------|--|
|                  | clear configure established | Removes all established commands.                                                   |  |
|                  | 0 0                         | Displays the allowed inbound connections that are based on established connections. |  |

### event crashinfo

To trigger an event manager applet when a crash occurs on the ASA, use the **event crashinfo** command in event manager applet configuration mode. To remove the crash event, use the **no** form of this command.

event crashinfo no event crashinfo

**Syntax Description** This command has no arguments or keywords.

**Command Default** No default behavior or values.

### **Command Modes**

e

The following table shows the modes in which you can enter the command:

| Command Mode                             | l Mode Firewall Mode |             | Security Context |          |        |
|------------------------------------------|----------------------|-------------|------------------|----------|--------|
|                                          | Routed               | Transparent | Single           | Multiple |        |
|                                          |                      |             |                  | Context  | System |
| Event manager<br>applet<br>configuration | • Yes                | • Yes       | • Yes            | _        |        |

Command History

#### **Release Modification**

9.2(1) This command was added.

**Usage Guidelines** Regardless of the value of the **output** command, the **action** commands are directed to the crash information file. The output is generated before the **show tech** command.

Ø

**Note** The state of the ASA is generally unknown when it crashes. Some CLI commands may not be safe to run during this condition.

**Examples** The following example triggers an applet when the ASA crashes:

ciscoasa(config-applet) # event crashinfo

| Related Commands | Command                   | Description                                     |
|------------------|---------------------------|-------------------------------------------------|
|                  | event none                | Invokes an event manager applet manually.       |
|                  | event syslog id           | Adds a syslog event to an event manager applet. |
|                  | event timer absolute time | Configures an absolute event timer.             |

| Command                       | Description                         |
|-------------------------------|-------------------------------------|
| event timer countdown<br>time | Configures a countdown timer event. |
| event timer watchdog time     | Configures a watchdog timer event.  |

### event manager applet

To create or edit an event manager applet that links events with actions and output, use the event manager applet command in global configuration mode. To remove an event manager applet, use the **no** form of this command.

event manager applet name no event manager applet name

**Syntax Description** *name* Specifies the name of the event manager applet. The name can be up to 32 characters long.

**Command Default** No default behavior or values.

### **Command Modes**

e

The following table shows the modes in which you can enter the command:

| Command Mode         | Firewall Mode |             | Security Context |          |        |
|----------------------|---------------|-------------|------------------|----------|--------|
|                      | Routed        | Transparent | Single           | Multiple |        |
|                      |               |             |                  | Context  | System |
| Global configuration | • Yes         | • Yes       | • Yes            | _        | _      |

# Command History Release Modification

9.2(1) This command was added.

**Usage Guidelines** Use the **event manager applet** command to enter event manager applet configuration mode.

**Examples** 

The following example creates an event manager applet and enters event manager applet configuration mode:

ciscoasa(config)# event manager applet appletexample1 ciscoasa(config-applet)#

### **Related Commands**

| nands | Command                | Description                                                             |  |  |
|-------|------------------------|-------------------------------------------------------------------------|--|--|
|       | description            | Describes an applet.                                                    |  |  |
|       | event manager run      | Runs an event manager applet.                                           |  |  |
|       | show event manager     | Shows statistical information for each configured event manager applet. |  |  |
|       | debug event<br>manager | Manages debugging traces for the event manager.                         |  |  |

### event memory-logging-wrap

To configure a memory logging wrap event trigger, use the **event memory-logging-wrap** command in event manager applet configuration mode.

e

### event memory-logging-wrap

Syntax Description This command has no arguments or keywords.

**Command Default** No default behavior or values.

#### **Command Modes**

The following table shows the modes in which you can enter the command:

| Command Mode                            | Firewall Mode |             | Security Context |          |        |
|-----------------------------------------|---------------|-------------|------------------|----------|--------|
|                                         | Routed        | Transparent | Single           | Multiple |        |
|                                         |               |             |                  | Context  | System |
| Event manager<br>applet<br>configuratio | • Yes         | • Yes       | • Yes            | —        | —      |

### Command History Release Modification

9.4(1) This command was added.

**Usage Guidelines** When wrap is enabled for memory logging, the memory logger sends an event to the event manager to trigger configured applets.

**Examples** The following example shows an applet that records all memory allocations:

ciscoasa(config-applet)# event manager applet memlog ciscoasa(config-applet)# event memory-logging-wrap ciscoasa(config-applet)# action 0 cli command "show memory logging wrap" ciscoasa(config-applet)# output file append disk0:/memlog.log

| Related Commands | Command                | Description                          |  |
|------------------|------------------------|--------------------------------------|--|
|                  | memory logging         | Enables memory logging.              |  |
|                  | show memory<br>logging | Shows the results of memory logging. |  |

### event none

e

To invoke an event manager applet manually, use the **event none** command in event manager applet configuration mode. To remove a manual invocation, use the **no** form of this command.

event none no event none

**Syntax Description** This command has no arguments or keywords.

**Command Default** No default behavior or values.

#### **Command Modes**

The following table shows the modes in which you can enter the command:

| Command Mode                             | Firewall Mode |             | Security Cont | Security Context |          |  |
|------------------------------------------|---------------|-------------|---------------|------------------|----------|--|
|                                          | Routed        | Transparent | Single        | Multiple         | Multiple |  |
|                                          |               |             | Context       | System           |          |  |
| Event manager<br>applet<br>configuration | • Yes         | • Yes       | • Yes         | _                | _        |  |

| <b>Command History</b> | Release Modification                                                  |
|------------------------|-----------------------------------------------------------------------|
|                        | 9.2(1) This command was added.                                        |
| Usage Guidelines       | You can configure any other event with the <b>event none</b> command. |

**Examples** The following example invokes an event manager applet manually:

ciscoasa(config-applet) # event none

| Related Commands | Command                       | Description                                                      |  |  |  |  |
|------------------|-------------------------------|------------------------------------------------------------------|--|--|--|--|
|                  | event crashinfo               | Triggers an event manager applet when a crash occurs on the ASA. |  |  |  |  |
|                  | event syslog id               | Adds a syslog event tor an event manager applet.                 |  |  |  |  |
|                  | event timer absolute time     | Configures an absolute event timer.                              |  |  |  |  |
|                  | event timer countdown<br>time | Configures a countdown timer event.                              |  |  |  |  |
|                  | event timer watchdog time     | Configures a watchdog timer event.                               |  |  |  |  |

73

### event syslog id

To add a syslog event to an event manager applet, use the **event syslog id** command in event manager applet configuration mode. To remove a syslog event from an event manager applet, use the **no** form of this command.

е

event syslog id *nnnnnn* [ -*nnnnnn* ] [ occurs *n* ] [ period *seconds* ] no event syslog id *nnnnnn* [ -*nnnnnn* ] [ occurs *n* ] [ period *seconds* ]

| Syntax Description |                                                                           | dantifies the sus                                                                                                    | log message ID |                  |          |        |  |  |
|--------------------|---------------------------------------------------------------------------|----------------------------------------------------------------------------------------------------|----------------|------------------|----------|--------|--|--|
|                    | occurs n I                                                                | Identifies the syslog message ID.<br>Indicates the number of times that the syslog message must occur for the applet to be invoked                |                |                  |          |        |  |  |
|                    | ]                                                                         | The default is 1. Valid values are from 1 - 4294967295.                                                                                           |                |                  |          |        |  |  |
|                    | -                                                                         | Indicates the number of seconds in which the event must occur, and limits how frequently                                                          |                |                  |          |        |  |  |
|                    |                                                                           | the applet is invoked to at most once in the configured period. Valid values are from $0$ - 604800. A value of 0 means that no period is defined. |                |                  |          |        |  |  |
| Command Default    | No default behavior or values.                                            |                                                                                                    |                |                  |          |        |  |  |
| Command Modes      | - The following table shows the modes in which you can enter the command: |                                                                                                    |                |                  |          |        |  |  |
|                    | Command Mode                                                              | Firewall Mode                                                                                                    |                | Security Context |          |        |  |  |
|                    |                                                                           | Routed                                                                                                    | Transparent    | Single           | Multiple |        |  |  |
|                    |                                                                           |                                                                                                    |                |                  | Context  | System |  |  |
|                    | Event manager                                                             | • Yes                                                                                                    | • Yes          | • Yes            |          |        |  |  |
|                    | applet configuration                                                      |                                                                                                    |                |                  |          |        |  |  |
| Command History    | 11                                                                        | ation                                                                                                    | _              |                  |          |        |  |  |

**Usage Guidelines** Use the **event syslog id** command to identify a single syslog message or a range of syslog messages that trigger an applet.

**Examples** The following example indicates that syslog message 106201 triggers an applet:

ciscoasa(config-applet)# event syslog id 106201

| Related Commands | Command         | Description                                                    |  |  |
|------------------|-----------------|----------------------------------------------------------------|--|--|
|                  | event crashinfo | Triggers an event manager applet when a crash occurs on the AS |  |  |
| event none       |                 | Invokes an event manager applet manually.                      |  |  |

74

| Command                       | Description                         |
|-------------------------------|-------------------------------------|
| event timer absolute time     | Configures an absolute event timer. |
| event timer countdown<br>time | Configures a countdown timer event. |
| event timer watchdog time     | Configures a watchdog timer event.  |

e

### event timer

To configure timer events, use the **event timer** command in event manager applet configuration mode. To remove timer events, use the **no** form of this command.

е

event timer { watchdog time *seconds* | countdown time *seconds* | absolute time *hh:mm:ss* } no event timer { watchdog time *seconds* | countdown time *seconds* | absolute time *hh:mm:ss* }

| Syntax Description | absolute time     | Specifies that an event occurs once a day at a specified time and restarts automatically.             |
|--------------------|-------------------|----------------------------------------------------------------------------------------------------|
|                    | countdown<br>time | Specifies that an event occurs once and does not restart unless it is removed, then re-added.         |
|                    | hh:mm:ss          | Specifies the time-of-day format. The time range is from 00:00:00 (midnight) to 23:59:59.             |
|                    | seconds           | Specifies the number of seconds. Valid values range from 0 - 604800. A value of 0 disables the timer. |
|                    |                   |                                                                                                    |

watchdog time Specifies that an event occurs once per configured period and restarts automatically.

#### **Command Default** No default behavior or values.

#### **Command Modes**

The following table shows the modes in which you can enter the command:

| Command Mode                             | Firewall Mod | le          | Security Con | Security Context |        |  |  |
|------------------------------------------|--------------|-------------|--------------|------------------|--------|--|--|
|                                          | Routed       | Transparent | Single       | Multiple         |        |  |  |
|                                          |              |             |              | Context          | System |  |  |
| Event manager<br>applet<br>configuration | • Yes        | • Yes       | • Yes        | -                | _      |  |  |

#### Command History Release Modification

9.2(1) This command was added.

## Usage Guidelines Use the event timer absolute time command to cause an event to occur once a day at a specified time and restart automatically.

Use the **event timer countdown time** command to cause an event to occur once and not restart unless it is removed, then re-added.

Use the **event timer watchdog time** command to cause an event to occur once per configured period and restart automatically.

### **Examples** The following example causes an event to occur once a day at the specified time shown:

76

ciscoasa(config-applet)# event timer absolute time 10:30:20

е

The following example causes an event to occur once a day at the specified time shown:

ciscoasa(config-applet) # event timer countdown time 10:30:20

The following example causes an event to occur once a day and restart automatically:

```
ciscoasa(config-applet)# event timer watchdog time 30
```

| <b>Related Commands</b> | Command                       | Description                                                      |  |  |  |  |
|-------------------------|-------------------------------|------------------------------------------------------------------|--|--|--|--|
|                         | event crashinfo               | Triggers an event manager applet when a crash occurs on the ASA. |  |  |  |  |
|                         | event none                    | Invokes an event manager applet manually.                        |  |  |  |  |
|                         | event syslog id               | Adds a syslog event to an event manager applet.                  |  |  |  |  |
|                         | event timer countdown<br>time | Configures a countdown timer event.                              |  |  |  |  |
|                         | event timer watchdog time     | Configures a watchdog timer event.                               |  |  |  |  |

### exceed-mss

|                    | To allow or drop packets whose data length exceeds the TCP maximum segment size (MSS) set by the peer during a three-way handshake, use the <b>exceed-mss</b> command in tcp-map configuration mode. To remove this specification, use the <b>no</b> form of this command. |                                                                                                    |                                                 |                       |                       |                                                                       |  |  |  |
|--------------------|----------------------------------------------------------------------------------------------------|----------------------------------------------------------------------------------------------------|-------------------------------------------------|-----------------------|-----------------------|-----------------------------------------------------------------------|--|--|--|
|                    | exceed-mss { allow   drop }<br>no exceed-mss { allow   drop }                                                                                                    |                                                                                                    |                                                 |                       |                       |                                                                       |  |  |  |
| Syntax Description | allow Allows pac                                                                                                    | kets that exceed                                                                                                    | the MSS. This set                               | ting is the default.  |                       |                                                                       |  |  |  |
|                    | drop Drops pack                                                                                                    | ets that exceed t                                                                                                    | he MSS.                                         |                       |                       |                                                                       |  |  |  |
| Command Default    | Packets are allow                                                                                                    | ed by default.                                                                                                    |                                                 |                       |                       |                                                                       |  |  |  |
| Command Modes      | The following tab                                                                                                    | le shows the mo                                                                                                    | des in which you                                | can enter the comm    | hand:                 |                                                                       |  |  |  |
|                    | Command Mode                                                                                                    | Firewall Mode                                                                                                    |                                                 | Security Contex       | t                     |                                                                       |  |  |  |
|                    |                                                                                                    | Routed                                                                                                    | Transparent                                     | Single                | Multiple              |                                                                       |  |  |  |
|                    |                                                                                                    |                                                                                                    |                                                 |                       | Context               | System                                                                |  |  |  |
|                    | tcp-map<br>configuration                                                                                                    | • Yes                                                                                                    | • Yes                                           | • Yes                 | • Yes                 |                                                                       |  |  |  |
| Command History    | Release Mo                                                                                                    | dification                                                                                                    |                                                 |                       |                       |                                                                       |  |  |  |
|                    | 7.0(1) Thi                                                                                                    | s command was                                                                                                    | added.                                          |                       |                       |                                                                       |  |  |  |
|                    | 7.2(4)/8.0(4) The                                                                                                    | default was cha                                                                                                    | nged from <b>drop</b> to                        | o <b>allow</b> .      |                       |                                                                       |  |  |  |
| Usage Guidelines   | traffic using the cl                                                                                                    | ass-map comma                                                                                                    | and and customize                               |                       | n with <b>tcp-map</b> | rre. Define the class of commands. Apply the <b>-policy</b> commands. |  |  |  |
|                    | configuration mod                                                                                                    | Use the <b>tcp-map</b> command to enter tcp-map configuration mode. Use the <b>exceed-mss</b> command in tcp-map configuration mode to drop TCP packets whose data length exceed the TCP maximum segment size set by the peer during a three-way handshake. |                                                 |                       |                       |                                                                       |  |  |  |
| Examples           | The following exa                                                                                                    | ample drops flow                                                                                                    | vs on port 21 if th                             | ey are in excess of I | MSS:                  |                                                                       |  |  |  |
|                    | ciscoasa (config<br>ciscoasa (config<br>ciscoasa (config<br>ciscoasa (config<br>ciscoasa (config<br>ciscoasa (config                                                                                                    | -tcp-map)# exc<br>)# class-map (<br>-cmap)# match<br>)# policy-map                                                                                                    | ceed-mss drop<br>cmap<br>port tcp eq ft<br>pmap | .p                    |                       |                                                                       |  |  |  |

е

ciscoasa(config-pmap)# set connection advanced-options tmap ciscoasa(config)# service-policy pmap global

**Related Commands** 

е

I

| Command                         | Description                                                                              |
|---------------------------------|------------------------------------------------------------------------------------------|
| class                           | Specifies a class map to use for traffic classification.                                 |
| policy-map                      | Configures a policy; that is, an association of a traffic class and one or more actions. |
| set connection advanced-options | Configures advanced connection features, including TCP normalization.                    |
| tcp-map                         | Creates a TCP map and allows access to tcp-map configuration mode.                       |

### exempt-list

To add an entry to the list of remote computer types that are exempt from posture validation, use the **exempt-list** command in nac-policy-nac-framework configuration mode. To remove an entry from the exemption list, use the **no** form of this command and name the operating system and ACL in the entry to be removed.

```
exempt-list os " os-name " [ disable | filter acl-name [ disable ] ]
no exempt-list os " os-name " [ disable | filter acl-name [ disable ] ]
```

| Syntax Description | acl-name                                                                                                    | Name<br>keywo                                                                                                    | -                                                    | nt in the ASA co | nfiguration. Whe | en specified, it m | ust follow the <b>filter</b> |  |  |  |
|--------------------|----------------------------------------------------------------------------------------------------|----------------------------------------------------------------------------------------------------|------------------------------------------------------|------------------|------------------|--------------------|------------------------------|--|--|--|
|                    | disable                                                                                                    | disable Performs one of two functions, as follows:                                                                                                    |                                                      |                  |                  |                    |                              |  |  |  |
|                    |                                                                                                    | • If you enter it after the "os-name," the ASA ignores the exemption, and applies NAC post<br>validation to the remote hosts that are running that operating system. |                                                      |                  |                  |                    |                              |  |  |  |
|                    |                                                                                                    | • If you enter it after the <i>acl-name</i> , ASA exempts the operating system, but does not assig the ACL to the associated traffic.                                |                                                      |                  |                  |                    |                              |  |  |  |
|                    | filter                                                                                                    | filter Applies an ACL to filter the traffic if the computer's operating system matches the <i>os name</i> . The filter/ <i>acl-name</i> pair is optional.            |                                                      |                  |                  |                    |                              |  |  |  |
|                    | OS                                                                                                    | Exemp                                                                                                    | Exempts an operating system from posture validation. |                  |                  |                    |                              |  |  |  |
|                    | <i>os name</i> Operating system name. Quotation marks are required only if the name includes a space (for example, "Windows XP"). |                                                                                                    |                                                      |                  |                  |                    |                              |  |  |  |
| Command Default    | No default                                                                                                    | behavi                                                                                                    | or or values.                                        |                  |                  |                    |                              |  |  |  |
| Command Modes      | The follow                                                                                                    | The following table shows the modes in which you can enter the command:                                                                                              |                                                      |                  |                  |                    |                              |  |  |  |
|                    | Command                                                                                                    | Mode                                                                                                    | Firewall Mode                                        |                  | Security Cont    | ext                |                              |  |  |  |
|                    |                                                                                                    |                                                                                                    | Routed                                               | Transparent      | Single           | Multiple           |                              |  |  |  |
|                    |                                                                                                    |                                                                                                    |                                                      |                  |                  | Context            | System                       |  |  |  |

|                 |                                    |       |   |       | Context | System |
|-----------------|------------------------------------|-------|---|-------|---------|--------|
|                 | Næpolcynæfanework<br>configuration | • Yes | - | • Yes |         | —      |
| Command History | Release Modifica                   | tion  |   |       |         |        |

### 7.2(1) This command was added.

8.0(2) The command name was changed from **vpn-nac-exempt** to **exempt-list**. The command was moved from group-policy configuration mode to nac-policy-nac-framework configuration mode.

е

### When the command specifies an operating system, it does not overwrite the previously added entry to the **Usage Guidelines** exception list; enter the command once for each operating system and ACL that you want to exempt. The no exempt-list command removes all exemptions from the NAC Framework policy. Specifying an entry when issuing the no form of the command removes the entry from the exemption list. To remove all entries from the exemption list associated with this NAC policy, use the **no** form of this command without specifying additional keywords. Examples The following example adds all hosts running Windows XP to the list of computers that are exempt from posture validation: ciscoasa(config-group-policy)# exempt-list os "Windows XP" ciscoasa (config-group-policy) The following example exempts all hosts running Windows XP and applies the ACL acl-1 to traffic from those hosts: ciscoasa(config-nac-policy-nac-framework)# exempt-list os "Windows XP" filter acl-1 ciscoasa(config-nac-policy-nac-framework) The following example removes the same entry from the exemption list: ciscoasa(config-nac-policy-nac-framework)# no exempt-list os "Windows XP" filter acl-1 ciscoasa (config-nac-policy-nac-framework)

The following example removes all entries from the exemption list:

ciscoasa(config-nac-policy-nac-framework)# no exempt-list ciscoasa(config-nac-policy-nac-framework)

| ted Commands | Command                     | Description                                                          |
|--------------|-----------------------------|----------------------------------------------------------------------|
|              | debug nac                   | Enables logging of NAC Framework events.                             |
|              | nac-policy                  | Creates and accesses a Cisco NAC policy, and specifies its type.     |
|              | nac-settings                | Assigns a NAC policy to a group policy.                              |
|              | show vpn-session.db         | Displays information about VPN sessions, including NAC results.      |
|              | show vpn-session_summary.db | Displays the number of IPsec, Cisco Secure Client, and NAC sessions. |

| Related | Commands |
|---------|----------|
|---------|----------|

#### e

### exit

To exit the current configuration mode, or to logout from privileged or user EXEC modes, use the **exit** command.

| exit |
|------|
|      |

**Syntax Description** This command has no arguments or keywords.

**Command Default** No default behavior or values.

#### **Command Modes**

The following table shows the modes in which you can enter the command:

| Command Mode | Firewall Mode |             | Security Context |          |        |  |
|--------------|---------------|-------------|------------------|----------|--------|--|
|              | Routed        | Transparent | Single           | Multiple |        |  |
|              |               |             |                  | Context  | System |  |
| User EXEC    | • Yes         | • Yes       | • Yes            | • Yes    | • Yes  |  |

#### Command History Release Modification

7.0(1) This command was added.

Usage Guidelines You can also use the key sequence Ctrl+Z to exit global configuration (and higher) modes. This key sequence does not work with privileged or user EXEC modes.

When you enter the **exit** command in privileged or user EXEC modes, you log out from the ASA. Use the **disable** command to return to user EXEC mode from privileged EXEC mode.

**Examples** The following example shows how to use the **exit** command to exit global configuration mode, then log out from the session:

```
ciscoasa(config)# exit
ciscoasa# exit
Logoff
```

The following example shows how to use the **exit** command to exit global configuration mode, then use the **disable** command to exit privileged EXEC mode:

```
ciscoasa(config)# exit
ciscoasa# disable
ciscoasa#
```

#### **Related Commands**

| Command | Description                                                                  |
|---------|------------------------------------------------------------------------------|
| quit    | Exits a configuration mode or logs out of the privileged or user EXEC modes. |

### exp-flow-control

e

I

|                    | To define an action when the Experimental Flow Control (FINN) option occurs in a packet header with IP Options inspection, use the <b>exp-flow-control</b> command in parameters configuration mode. To disable this feature, use the <b>no</b> form of this command. |                                                                                           |                                                                    |                   |                    |                   |  |  |  |
|--------------------|----------------------------------------------------------------------------------------------------|-------------------------------------------------------------------------------------------|--------------------------------------------------------------------|-------------------|--------------------|-------------------|--|--|--|
|                    | -                                                                                                    | exp-flow-control action { allow   clear }<br>no exp-flow-control action { allow   clear } |                                                                    |                   |                    |                   |  |  |  |
| Syntax Description | allow Allow pac                                                                                                    | kets containing                                                                           | the Experimental                                                   | Flow Control IP   | option.            |                   |  |  |  |
|                    | clear Remove th                                                                                                    | ne Experimenta                                                                            | l Flow Control opti                                                | on from packet h  | neaders and then a | llow the packets. |  |  |  |
| Command Default    | By default, IP Options inspection drops packets containing the Experimental Flow Control IP option.<br>You can change the default using the <b>default</b> command in the IP Options inspection policy map.                                                           |                                                                                           |                                                                    |                   |                    |                   |  |  |  |
| Command Modes      | -<br>The following tab                                                                                                    | le shows the m                                                                            | odes in which you                                                  | can enter the cor | nmand:             |                   |  |  |  |
|                    | Command Mode                                                                                                    | Firewall Mode                                                                             | e                                                                  | Security Cont     | text               |                   |  |  |  |
|                    |                                                                                                    | Routed                                                                                    | Transparent                                                        | Single            | Multiple           | Multiple          |  |  |  |
|                    |                                                                                                    |                                                                                           |                                                                    |                   | Context            | System            |  |  |  |
|                    | Parameters configuration                                                                                                    | • Yes                                                                                     | • Yes                                                              | • Yes             | • Yes              | _                 |  |  |  |
| Command History    | Release Modification                                                                                                    |                                                                                           |                                                                    |                   |                    |                   |  |  |  |
|                    | 9.5(1) This command was added.                                                                                                    |                                                                                           |                                                                    |                   |                    |                   |  |  |  |
| Usage Guidelines   | This command ca                                                                                                    | n be configured                                                                           | d in an IP Options i                                               | nspection policy  | map.               |                   |  |  |  |
|                    | You can configure IP Options inspection to control which IP packets with specific IP options are allowe through the ASA. You can allow a packet to pass without change or clear the specified IP options and the allow the packet to pass.                            |                                                                                           |                                                                    |                   |                    |                   |  |  |  |
| Examples           | The following example shows how to set up an action for IP Options inspection in a policy map:                                                                                                    |                                                                                           |                                                                    |                   |                    |                   |  |  |  |
|                    | ciscoasa (config<br>ciscoasa (config                                                                                                    | -pmap)# parar<br>-pmap-p)# <b>exp</b>                                                     | p type inspect i<br>meters<br>p-flow-control a<br>uter-alert actio | ction allow       | options_map        |                   |  |  |  |
| Related Commands   | Command                                                                                                    |                                                                                           | Description                                                        |                   |                    |                   |  |  |  |

| Related Commands | Command | Description                                    |
|------------------|---------|------------------------------------------------|
|                  | class   | Identifies a class map name in the policy map. |

83

| Command                        | Description                                                                  |
|--------------------------------|------------------------------------------------------------------------------|
| class-map type inspect         | Creates an inspection class map to match traffic specific to an application. |
| policy-map                     | Creates a Layer 3/4 policy map.                                              |
| show running-config policy-map | Display all current policy map configurations.                               |

е

### expire-entry-timer

To set the expiration timer for fully-qualified domain names (FQDN) specified in network objects, use the **expire-entry-timer** command in dns server-group configuration mode. To remove the timer, use the **no** form of this command.

expire-entry-timer minutes *minutes* no expire-entry-timer minutes *minutes* 

| Syntax Description | minutes       Specifies the timer time in minutes. Valid values range from 1 to 65535 minutes. |                            |                                                               |                   |                    |                                                                         |  |  |
|--------------------|------------------------------------------------------------------------------------------------|----------------------------|---------------------------------------------------------------|-------------------|--------------------|-------------------------------------------------------------------------|--|--|
| Command Default    | By default, the D                                                                              | NS expire-entr             | y-timer value is 1 n                                          | ninute.           |                    |                                                                         |  |  |
| Command Modes      | -<br>The following tab                                                                         | le shows the m             | nodes in which you                                            | can enter the con | mmand:             |                                                                         |  |  |
|                    | Command Mode                                                                                   | Firewall Mod               | e                                                             | Security Con      | text               |                                                                         |  |  |
|                    |                                                                                                | Routed                     | Transparent                                                   | Single            | Multiple           |                                                                         |  |  |
|                    |                                                                                                |                            |                                                               |                   | Context            | System                                                                  |  |  |
|                    | dns server-group configuration                                                                 | • Yes                      | • Yes                                                         | • Yes             | • Yes              |                                                                         |  |  |
| Command History    | Release Modification                                                                           |                            |                                                               |                   |                    |                                                                         |  |  |
|                    | 8.4(2) This command was added.                                                                 |                            |                                                               |                   |                    |                                                                         |  |  |
|                    |                                                                                                | avior of the consolutions. | mmand was change                                              | ed to set a minim | um TTL, rather th  | an extend the TTL, of                                                   |  |  |
| Usage Guidelines   | expiration timer for                                                                           | or fully-qualifi           | the DefaultDNS ser<br>ed domain names (<br>v to any FQDN resc | FQDN) specified   | l in network objec | up, only. It sets the ts. It applies only to                            |  |  |
|                    | TTL expires. Whe                                                                               | en the IP addres           | ss is removed, the A                                          | SA recompiles the | he tmatch lookup t | lved FQDN after its<br>able. The default DNS<br>ute after the TTL (time |  |  |

to live) of the DNS entry expires.

Starting with 9.17, the command specifies a minimum TTL for the DNS entry. If the expiration timer is longer than the entry's TTL, the TTL is increased to the expire entry time value. If the TTL is longer than the expiration timer, the expire entry time value is ignored: no additional time is added to the TTL in this case.

| Related Commands | Co   | mmand                                                                                                    | Description |  |  |  |  |  |  |
|------------------|------|----------------------------------------------------------------------------------------------------|-------------|--|--|--|--|--|--|
|                  |      | coasa(config)# <b>dns server-group</b><br>coasa(config-dns-server-group)#                                                                                                    |             |  |  |  |  |  |  |
| Examples         | The  | The following example removes resolved entries after 240 minutes:                                                                                                    |             |  |  |  |  |  |  |
|                  | Note | The default setting might result in frequent recompilation of the tmatch lookup table when the re<br>of common FQDN hosts, such as www.example.com, is a short time period. You can specify a le<br>expire-entry timer value to reduce the frequency of recompilation of the tmatch lookup table while<br>security. |             |  |  |  |  |  |  |
|                  |      |                                                                                                    |             |  |  |  |  |  |  |

е

clear configure dnsRemoves all DNS commands.dns server-groupEnters dns-server-group mode, in which you can configure a DNS<br/>server group.show running-config dns-server groupShows one or all the existing DNS server group configurations.

86

### expiry-time

e

|                    |                                                                                                    | ation mode. To | remove the expirat                |                   |                     | e <b>xpiry-time</b> command<br>d reset it to the default |  |
|--------------------|----------------------------------------------------------------------------------------------------|----------------|-----------------------------------|-------------------|---------------------|----------------------------------------------------------|--|
|                    | expiry-timetime<br>no expiry-time                                                                             |                |                                   |                   |                     |                                                          |  |
| Syntax Description | <i>time</i> The amount                                                                                        | of time in min | utes that the ASA ca              | aches objects wit | hout revalidating t | hem.                                                     |  |
| Command Default    | The default is 1 minute.                                                                                      |                |                                   |                   |                     |                                                          |  |
| Command Modes      | -<br>The following tab                                                                                        | le shows the n | nodes in which you                | enter the comma   | and:                |                                                          |  |
|                    | Command Mode                                                                                                  | Firewall Mod   | le                                | Security Con      | text                |                                                          |  |
|                    |                                                                                                    | Routed         | Transparent                       | Single            | Multiple            |                                                          |  |
|                    |                                                                                                    |                |                                   |                   | Context             | System                                                   |  |
|                    | Cache configuration                                                                                           | • Yes          | _                                 | • Yes             |                     | _                                                        |  |
| Command History    | Release Modifica                                                                                              | ation          |                                   |                   |                     |                                                          |  |
|                    | 7.1(1) This con                                                                                               | nmand was add  | led.                              |                   |                     |                                                          |  |
| Usage Guidelines   | The expiration tin<br>Revalidation cons                                                                       |                |                                   | es that the ASA c | eaches an object w  | ithout revalidating it.                                  |  |
| Examples           | The following exa                                                                                             | ample shows h  | ow to set an expirat              | tion time with a  | value of 13 minute  | 25:                                                      |  |
|                    | ciscoasa<br>(config)#<br>webvpn<br>ciscoasa<br>(config-webvpn)<br>cache<br>ciscoasa(config<br>ciscoasa(config | -webvpn-cach   | ne)# <b>expiry-time 1</b><br>ne)# | 3                 |                     |                                                          |  |
| Related Commands   | Command                                                                                                    | Description    |                                   |                   |                     |                                                          |  |
|                    | cache                                                                                                    | Enters weby    | pn cache configura                | tion mode.        |                     |                                                          |  |
|                    | cache-compressee                                                                                              | d Configures   | WebVPN cache cor                  | npression.        |                     |                                                          |  |

87

| Command         | Description                                                                                |
|-----------------|--------------------------------------------------------------------------------------------|
| disable         | Disables caching.                                                                          |
| Imfactor        | Sets a revalidation policy for caching objects that have only the last-modified timestamp. |
| max-object-size | Defines the maximum size of an object to cache.                                            |
| min-object-size | Defines the minimum size of an object to cache.                                            |

е

### exp-measure

e

I

|                    | To define an action when the Experimental Measurement (ZSU) option occurs in a packet header with IP<br>Options inspection, use the <b>exp-measure</b> command in parameters configuration mode. To disable this feature,<br>use the <b>no</b> form of this command.<br><b>exp-measure action</b> { <b>allow</b>   <b>clear</b> }<br><b>no exp-measure action</b> { <b>allow</b>   <b>clear</b> } |                    |                    |                   |                    |                  |  |  |
|--------------------|----------------------------------------------------------------------------------------------------|--------------------|--------------------|-------------------|--------------------|------------------|--|--|
|                    |                                                                                                    |                    |                    |                   |                    |                  |  |  |
| Syntax Description |                                                                                                    |                    | e Experimental N   |                   | -                  |                  |  |  |
|                    | <i>clear</i> Remove th                                                                                                    | e Experimental N   | leasurement optic  | on from packet he | eaders and then al | low the packets. |  |  |
| Command Default    | By default, IP Op<br>You can change th                                                                                                    | -                  |                    | •                 |                    | -                |  |  |
| Command Modes      | -<br>The following tab                                                                                                    | le shows the mod   | es in which you c  | an enter the com  | mand:              |                  |  |  |
|                    | Command Mode                                                                                                    | Firewall Mode      |                    | Security Conte    | ext                |                  |  |  |
|                    |                                                                                                    | Routed             | Transparent        | Single            | Multiple           |                  |  |  |
|                    |                                                                                                    |                    |                    |                   | Context            | System           |  |  |
|                    | Parameters configuration                                                                                                    | • Yes              | • Yes              | • Yes             | • Yes              | —                |  |  |
| Command History    | Release Modification                                                                                                    |                    |                    |                   |                    |                  |  |  |
|                    | 9.5(1) This command was added.                                                                                                    |                    |                    |                   |                    |                  |  |  |
| Usage Guidelines   | This command ca                                                                                                    | n be configured in | n an IP Options in | spection policy 1 | nap.               |                  |  |  |
|                    | You can configure IP Options inspection to control which IP packets with specific IP options are allowed through the ASA. You can allow a packet to pass without change or clear the specified IP options and the allow the packet to pass.                                                                                                    |                    |                    |                   |                    |                  |  |  |
| Examples           | The following example shows how to set up an action for IP Options inspection in a policy map:                                                                                                    |                    |                    |                   |                    |                  |  |  |
|                    | <pre>ciscoasa(config)# policy-map type inspect ip-options ip-options_map<br/>ciscoasa(config-pmap)# parameters<br/>ciscoasa(config-pmap-p)# exp-measure action allow<br/>ciscoasa(config-pmap-p)# router-alert action allow</pre>                                                                                                    |                    |                    |                   |                    |                  |  |  |
| Related Commands   | Command                                                                                                    |                    | Description        |                   |                    |                  |  |  |

| Related Commands | Command | Description                                    |
|------------------|---------|------------------------------------------------|
|                  | class   | Identifies a class map name in the policy map. |

| Command                        | Description                                                                  |
|--------------------------------|------------------------------------------------------------------------------|
| class-map type inspect         | Creates an inspection class map to match traffic specific to an application. |
| policy-map                     | Creates a Layer 3/4 policy map.                                              |
| show running-config policy-map | Display all current policy map configurations.                               |

е

I

### export

e

To specify the certificate to be exported to the client, use the export command in ctl-provider configuration mode. To remove the configuration, use the **no** form of this command.

export certificate trustpoint\_name
no export certificate [ trustpoint\_name ]

ctl-provider

| Syntax Description | certificate     Specifies the certificate to be exported to the client.       trustpoint_name |                                                    |                      |                     |                 |                                               |  |
|--------------------|-----------------------------------------------------------------------------------------------|----------------------------------------------------|----------------------|---------------------|-----------------|-----------------------------------------------|--|
| Command Default    | No default beha                                                                               | vior or values.                                    |                      |                     |                 |                                               |  |
| Command Modes      | -<br>The following ta                                                                         | able shows the r                                   | nodes in which you   | can enter the con   | mmand:          |                                               |  |
|                    | Command Mod                                                                                   | e Firewall Moo                                     | de                   | Security Con        | text            |                                               |  |
|                    |                                                                                               | Routed                                             | Transparent          | Single              | Multiple        |                                               |  |
|                    |                                                                                               |                                                    |                      |                     | Context         | System                                        |  |
|                    | Ctl-provider configuration                                                                    | • Yes                                              | • Yes                | • Yes               | _               |                                               |  |
| Command History    | Release Modification                                                                          |                                                    |                      |                     |                 |                                               |  |
|                    | 8.0(2) This command was added.                                                                |                                                    |                      |                     |                 |                                               |  |
|                    | 9.0(1) Support for multiple context mode was added.                                           |                                                    |                      |                     |                 |                                               |  |
| Usage Guidelines   |                                                                                               | point name is de                                   | efined by the crypto |                     |                 | to be exported to the ficate will be added to |  |
| Examples           | The following example shows how to create a CTL provider instance:                            |                                                    |                      |                     |                 |                                               |  |
|                    | ciscoasa(conf<br>ciscoasa(conf                                                                | ig-ctl-provide<br>ig-ctl-provide<br>ig-ctl-provide | er)# client inter    | name CCMAdminis     | strator passwor | d XXXXXX encrypted                            |  |
| Related Commands   | Commands De                                                                                   | scription                                          |                      |                     |                 |                                               |  |
|                    | ctl Pa                                                                                        | rses the CTL fil                                   | e from the CTL clie  | ent and install tru | stpoints.       |                                               |  |

Configures a CTL provider instance in ctl-provider configuration mode.

91

е

I

| Commands  | Description                                                                                                    |
|-----------|----------------------------------------------------------------------------------------------------|
| client    | Specifies clients allowed to connect to the CTL provider and the username and password for client authentication. |
| service   | Specifies the port to which the CTL provider listens.                                                             |
| tls-proxy | Defines a TLS proxy instance and sets the maximum sessions.                                                       |

### export webvpn AnyConnect-customization

To export a customization object *that customizes the AnyConnect client GUI*, use the **export webvpn AnyConnect-customization** command in privileged EXEC mode:

export webvpn AnyConnect-customization type type platform platform name name **Syntax Description** nome The name that identifies the customization object. The maximum number is 64 characters. type The type of customization: • binary—An executable that replaces the Secure Client GUI. transform—A transform that customizes the MSI. Remote path and filename to export the XML customization object, in the form URL/filename (the url maximum number is 255 characters). No default behavior or values. **Command Default Command Modes** The following table shows the modes in which you can enter the command: Command Mode **Firewall Mode** Security Context Routed Transparent Single **Multiple** Context System Privileged • Yes • Yes EXEC **Command History Release Modification** 8.0(2)This command was added. Support for multiple context mode was added. 9.0(1) An Secure Client customization object is an XML file that resides in cache memory, and customizes the GUI **Usage Guidelines** screens for Secure Client users. When you export a customization object, an XML file containing XML tags is created at the URL you specify. The XML file created by the customization object named *Template* contains empty XML tags, and provides the basis for creating new customization objects. This object cannot be changed or deleted from cache memory, but can be exported, edited, and imported back into the ASA as a new customization object. The content of *Template* is the same as the initial DfltCustomization object state.

For a complete list of resource files used the Secure Client GUI and their filenames, see the AnyConnect VPN Client Administrator Guide.

#### **Examples**

The following example exports the Cisco logo used on the Secure Client GUI:

```
ciscoasa# export webvpn AnyConnect-customization type resource company_logo.bmp
tftp://209.165.200.225/dflt_custom
!!!!!!!!!!!!!!!!!!!!!INFO: Customization object 'DfltCustomization' was exported to
tftp://10.86.240.197/dflt_custom
ciscoasa#
```

| Related Commands | Command                          | Description                                                                |
|------------------|----------------------------------|----------------------------------------------------------------------------|
|                  | import webvpn customization      | Imports an XML file to cache memory as a customization object .            |
|                  | revert webvpn customization      | Removes a customization object from cache memory.                          |
|                  | show import webvpn customization | Displays information about customization objects resident in cache memory. |

е

### export webvpn customization

To export a customization object *that customizes screens visible to Clientless SSL VPN users*, use the **export webvpn customization** command in privileged EXEC mode.

export webvpn customization name url

**Syntax Description** *nme* The name that identifies the customization object. The maximum number is 64 characters.

url Remote path and filename to export the XML customization object, in the form *URL/filename* (the maximum number is 255 characters).

**Command Default** No default behavior or values.

#### **Command Modes**

The following table shows the modes in which you can enter the command:

| Command Mode       | Firewall Mode |             | Security Context |          |        |
|--------------------|---------------|-------------|------------------|----------|--------|
|                    | Routed        | Transparent | Single           | Multiple |        |
|                    |               |             |                  | Context  | System |
| Privileged<br>EXEC | • Yes         | _           | • Yes            | —        | _      |

#### Command History Release Modification

- 8.0(2) This command was added.
- 9.0(1) Support for multiple context mode was added.

#### **Usage Guidelines**

elines A customization object is an XML file that resides in cache memory, and customizes the screens visible to Clientless SSL VPN users, including login and logout screens, the portal page, and available languages. When you export a customization object, an XML file containing XML tags is created at the URL that you specify.

The XML file created by the customization object named *Template* contains empty XML tags, and provides the basis for creating new customization objects. This object cannot be changed or deleted from cache memory, but can be exported, edited, and imported back into the ASA as a new customization object.

The content of *Template* is the same as the initial DfltCustomization object state.

You can export a customization object using the **export webvpn customization** command, make changes to the XML tags, and import the file as a new object using the **import webvpn customization** command.

**Examples** The following example exports the default customization object (DfltCustomization) and creates the resulting XML file named dflt\_custom:

ciscoasa# export webvpn customization DfltCustomization tftp://209.165.200.225/dflt\_custom !!!!!!!!!!!!!!!!INFO: Customization object 'DfltCustomization' was exported to tftp://10.86.240.197/dflt\_custom ciscoasa#

#### **Related Commands**

| Command                          | Description                                                                |
|----------------------------------|----------------------------------------------------------------------------|
| import webvpn customization      | Imports an XML file to cache memory as a customization object .            |
| revert webvpn customization      | Removes a customization object from cache memory.                          |
| show import webvpn customization | Displays information about customization objects resident in cache memory. |

е

I

### export webvpn plug-in

To export a plug-in from the flash device of the ASA, enter the **export webvpn plug-in** command in privileged EXEC mode.

import webvpn plug-in protocol protocol URL

|                    |                                                                                                 |                                                                                                    | -                                                                       |                   |                     |                                               |  |
|--------------------|-------------------------------------------------------------------------------------------------|----------------------------------------------------------------------------------------------------|-------------------------------------------------------------------------|-------------------|---------------------|-----------------------------------------------|--|
| Syntax Description | protocol • cit                                                                                  | rix                                                                                                    |                                                                         |                   |                     |                                               |  |
|                    | The Citrix plugin lets the remote user connect to a computer running Citrix Metaframe services. |                                                                                                    |                                                                         |                   |                     |                                               |  |
|                    | • rd]                                                                                           | þ                                                                                                    |                                                                         |                   |                     |                                               |  |
|                    | Termina                                                                                         | ll Services. Cis                                                                                                    |                                                                         | plug-in without   | -                   | uter running Microsoft<br>web site containing |  |
|                    | • ssh                                                                                           | ,telnet                                                                                                    |                                                                         |                   |                     |                                               |  |
|                    | lets the                                                                                        | remote user us                                                                                                    | -in lets the remote us<br>e Telnet to connect t<br>The web site contain | to a remote com   | puter. Cisco redist |                                               |  |
|                    | Caution                                                                                         | CautionThe export webvpn plug-in protocol ssh,telnet URL command exports both the SSH<br>and Telnet plug-ins. Do not enter this command once for SSH and once for Telnet.<br>When typing the ssh,telnet string, do not insert a space. |                                                                         |                   |                     |                                               |  |
|                    | • vn                                                                                            | с                                                                                                    |                                                                         |                   |                     |                                               |  |
|                    | to view                                                                                         | and control a c                                                                                                    | Computing plug-in le<br>computer with remot<br>nanges. The web site     | te desktop sharir | ng turned on. Cisc  |                                               |  |
|                    | URL Path to the remote device.                                                                  |                                                                                                    |                                                                         |                   |                     |                                               |  |
| Command Default    | No default behav                                                                                | No default behavior or values.                                                                                                    |                                                                         |                   |                     |                                               |  |
| Command Modes      | The following tal                                                                               | ole shows the r                                                                                                    | nodes in which you                                                      | can enter the co  | mmand:              |                                               |  |
|                    | Command Mode                                                                                    | Firewall Mo                                                                                                    | de                                                                      | Security Con      | Security Context    |                                               |  |
|                    |                                                                                                 | Routed                                                                                                    | Transparent                                                             | Single            | Multiple            |                                               |  |
|                    |                                                                                                 |                                                                                                    |                                                                         |                   | Context             | System                                        |  |
|                    | Privileged<br>EXEC mode                                                                         | • Yes                                                                                                    | _                                                                       | • Yes             | _                   |                                               |  |

| e |  |
|---|--|
|   |  |

I

| Command History  | Release Modification                                                                                                    |                                                               |  |  |  |  |
|------------------|----------------------------------------------------------------------------------------------------|---------------------------------------------------------------|--|--|--|--|
|                  | 8.0(2) This command was add                                                                                                    | ed.                                                           |  |  |  |  |
|                  | 9.0(1) Support for multiple context mode was added.                                                                                               |                                                               |  |  |  |  |
| Usage Guidelines | Exporting a plug-in does not remove it from flash. Exporting creates a copy of the plug-in at the specified URL.                                  |                                                               |  |  |  |  |
| Examples         | The following command adds WebVPN support for Citrix:                                                                                             |                                                               |  |  |  |  |
|                  | ciscoasa# import webvpn plug-in protocol citrix tftp://209.165.201.22/plugins/ica-plugin.zip<br>Accessing<br>tfp://20.15.20.22/plgins/caplgin.zip |                                                               |  |  |  |  |
|                  | The following command exports the RDP plugin:                                                                                                    |                                                               |  |  |  |  |
|                  | ciscoasa# <b>export webvpn plug</b>                                                                                                    | -in protocol rdp tftp://209.165.201.22/plugins/rdp-plugin.jar |  |  |  |  |
| Related Commands | Command                                                                                                    | Description                                                   |  |  |  |  |

| ed Commands | Command                        | Description                                                       |
|-------------|--------------------------------|-------------------------------------------------------------------|
|             | import webvpn plugin           | Imports a specified plug-in from a local device to the ASA flash. |
|             | revert webvpn plug-in protocol | Removes the specified plug-in from the flash device of the ASA.   |
|             | show import webvpn plug-in     | Lists the plug-ins present on the flash device of the ASA.        |

### export webvpn mst-translation

To export a Microsoft transform (MST) *that translates the AnyConnect installer program*, use the **export webvpn mst-translation** command in privileged EXEC mode:

export webvpn mst-translation component language language URL

| 0 / D · /          |                                                                                                    |                                   |                                           |                   |                     |                         |  |
|--------------------|----------------------------------------------------------------------------------------------------|-----------------------------------|-------------------------------------------|-------------------|---------------------|-------------------------|--|
| Syntax Description | <i>component</i> The component to which this MST applies. The only valid choice is Secure Client.                                                                                                    |                                   |                                           |                   |                     |                         |  |
|                    | <i>language</i> The la                                                                                                    | nguage code of                    | f the MST exported.                       | Use the code in t | he same format tha  | t the browser requires. |  |
|                    |                                                                                                    | emote path and<br>er is 255 chara | -                                         | he transform to,  | in the form URL/fil | ename (the maximum      |  |
| Command Default    | No default behavi                                                                                                    | or or values.                     |                                           |                   |                     |                         |  |
| Command Modes      | -<br>The following tab                                                                                                    | le shows the n                    | nodes in which you                        | can enter the co  | mmand:              |                         |  |
|                    | Command Mode                                                                                                    | Firewall Mod                      | le                                        | Security Con      | itext               |                         |  |
|                    |                                                                                                    | Routed                            | Transparent                               | Single            | Multiple            |                         |  |
|                    |                                                                                                    |                                   |                                           |                   | Context             | System                  |  |
|                    | Privileged<br>EXEC                                                                                                    | • Yes                             | -                                         | • Yes             | -                   | _                       |  |
| Command History    | Release Modification                                                                                                    |                                   |                                           |                   |                     |                         |  |
|                    | 8.0(2) This command was added.                                                                                                    |                                   |                                           |                   |                     |                         |  |
|                    | 9.0(1) Support for multiple context mode was added.                                                                                                    |                                   |                                           |                   |                     |                         |  |
| Usage Guidelines   | es As with the Secure Client GUI, you can translate messages displayed by the client installer program. T<br>ASA uses transforms to translate the messages displayed by the installer. The transform alters the installer<br>but leaves the original security-signed MSI intact. These transforms only translate the installer screens<br>do not translate the client GUI screens. |                                   |                                           |                   |                     | alters the installation |  |
|                    | Each language has its own transform. You can edit a transform with a transform editor such as Orca, make changes to the message strings. Then you import the transform to the ASA. When the user dow the client, the client detects the preferred language of the computer (the locale specified during install of the operating system) and applies the appropriate transform.    |                                   |                                           |                   |                     |                         |  |
|                    |                                                                                                    |                                   | or 30 languages. The aload page at cisco. |                   | re available in the | following .zip file on  |  |
|                    | anyconnect-win-<                                                                                                    | VERSION>-v                        | veb-deploy-k9-lang                        | g.zip             |                     |                         |  |
|                    | In this file, <ver< td=""><td>010010 1</td><td></td><td></td><td></td><td></td></ver<>                                                                                                    | 010010 1                          |                                           |                   |                     |                         |  |

#### Examples

The following example exports the English language transform as AnyConnect\_Installer\_English:

ciscoasa# export webvpn mst-translation AnyConnect language es tftp://209.165.200.225/ AnyConnect\_Installer\_English

| Related Commands | Command                          | Description                                                                |
|------------------|----------------------------------|----------------------------------------------------------------------------|
|                  | import webvpn customization      | Imports an XML file to cache memory as a customization object .            |
|                  | revert webvpn customization      | Removes a customization object from cache memory.                          |
|                  | show import webvpn customization | Displays information about customization objects resident in cache memory. |

е

### export webvpn translation-table

To export a translation table used to translate terms displayed to remote users establishing SSL VPN connections, use the **export webvpn translation-table** command in privileged EXEC mode.

**export webvpn** *translation\_domain* { **language** | **template** } *url* 

| Syntax Description | language                                                                                                    | language Specifies the name of a previously imported translation table. Enter the value in the manner expressed by your browser language options. |                      |                    |                  |                 |  |  |
|--------------------|----------------------------------------------------------------------------------------------------|----------------------------------------------------------------------------------------------------|----------------------|--------------------|------------------|-----------------|--|--|
|                    | translation_domain The functional area and associated messages. Table 14-1 lists available translation domains.                                                                                                    |                                                                                                    |                      |                    |                  |                 |  |  |
|                    | url                                                                                                    | Specifies th                                                                                                    | ne URL of the objec  | t.                 |                  |                 |  |  |
| Command Default    | No default behavi                                                                                                    |                                                                                                    |                      |                    |                  |                 |  |  |
| Command Modes      | -<br>The following tab                                                                                                    | le shows the r                                                                                                    | nodes in which you   | can enter the co   | ommand:          |                 |  |  |
|                    | Command Mode                                                                                                    | Firewall Mo                                                                                                    | le                   | Security Cor       | itext            |                 |  |  |
|                    |                                                                                                    | Routed                                                                                                    | Transparent          | Single             | Multiple         |                 |  |  |
|                    |                                                                                                    |                                                                                                    |                      |                    | Context          | System          |  |  |
|                    | privileged<br>EXEC                                                                                                    | • Yes                                                                                                    | —                    | • Yes              | —                |                 |  |  |
| Command History    | Release Modification                                                                                                    |                                                                                                    |                      |                    |                  |                 |  |  |
|                    | 8.0(2) This cor                                                                                                    | 8.0(2) This command was added.                                                                                                    |                      |                    |                  |                 |  |  |
|                    | 9.0(1) Support for multiple context mode was added.                                                                                                    |                                                                                                    |                      |                    |                  |                 |  |  |
| Usage Guidelines   | The ASA provides language translation for the portal and screens displayed to users that initiate browser-base clientless SSL VPN connections, as well as the user interface displayed to AnyConnect VPN Client users.          |                                                                                                    |                      |                    |                  |                 |  |  |
|                    | Each functional area and its messages that are visible to remote users has its own translation dor are specified by the <i>translation_domain argument</i> . Table 14-1 shows the translation domains and the areas translated. |                                                                                                    |                      |                    |                  |                 |  |  |
|                    | Table 1: Translation D                                                                                                    | omains and Funct                                                                                                    | ional Areas Affected |                    |                  |                 |  |  |
|                    | Translation Doma                                                                                                    | in Functional                                                                                                    | Areas Translated     |                    |                  |                 |  |  |
|                    | AnyConnect                                                                                                    | Messages                                                                                                    | displayed on the use | er interface of th | e Cisco AnyConne | ect VPN Client. |  |  |
|                    | banners                                                                                                    | Banners d                                                                                                    | isplayed to remote u | sers and messag    | ges when VPN acc | ess is denied.  |  |  |

e

| Translation Domain | Functional Areas Translated                                                                         |
|--------------------|----------------------------------------------------------------------------------------------------|
| CSD                | Messages for the Cisco Secure Desktop (CSD).                                                        |
| customization      | Messages on the login and logout pages, portal page, and all the messages customizable by the user. |
| plugin-ica         | Messages for the Citrix plug-in.                                                                    |
| plugin-rdp         | Messages for the Remote Desktop Protocol plug-in.                                                   |
| plugin-telnet,ssh  | Messages for the Telnet and SSH plug-in.                                                            |
| plugin-vnc         | Messages for the VNC plug-in.                                                                       |
| PortForwarder      | Messages displayed to Port Forwarding users.                                                        |
| url-list           | Text that user specifies for URL bookmarks on the portal page.                                      |
| webvpn             | All the layer 7, AAA, and portal messages that are not customizable.                                |

# **Usage Guidelines** A translation template is an XML file in the same format as the translation table, but has all the translations empty. The software image package for the ASA includes a template for each domain that is part of the standard functionality. Templates for plug-ins are included with the plug-ins and define their own translation domains. Pacause you can sustemize the *login and logout pages*, partal page, and *URL hoolymarks for*.

domains. Because you can customize the *login and logout pages, portal page, and URL bookmarks for clientless users,* the ASA **generates the** customization and url-list translation domain templates dynamically, and the template automatically reflects your changes to these functional areas.

Exporting a previously-imported translation table creates an XML file of the table at the URL location. You can view a list of available templates and previously-imported tables using the **show import webvpn translation-table** command.

Download a template or translation table using the **export webvpn translation-table** command, make changes to the messages, and import the translation table using the **import webvpn translation-table** command.

#### **Examples**

The following example exports a template for the translation domain *customization*, which is used to translate the *login and logout pages, portal page, and all the messages customizable and visible to remote users establishing clientless SSL VPN connections. The* ASA *creates the XML file with the name >Sales:* 

The following example exports a previously imported translation table for the Chinese language named >zh, an abbreviation compatible with the abbreviation specified for Chinese in the Internet Options of the Microsoft Internet Explorer browser. The ASA *creates the XML file with the name* >*Chinese* :

#### **Related Commands**

| Command                              | Description                                             |
|--------------------------------------|---------------------------------------------------------|
| import webvpn translation-table      | Imports a translation table.                            |
| revert                               | Removes translation tables from cache memory.           |
| show import webvpn translation-table | Displays information about imported translation tables. |

#### е

### export webvpn url-list

To export a URL list to a remote location, use the **export webvpn url-list** command in privileged EXEC mode.

 Syntax Description
 name
 the name that identifies the URL list. The maximum number is 64 characters.

 url
 The remote path to the source of the URL list. The maximum number is 255 characters.

**Command Default** No default behavior or values.

#### **Command Modes**

The following table shows the modes in which you can enter the command:

| Command Mode       | Firewall Mode |             | Security Context |          |        |  |
|--------------------|---------------|-------------|------------------|----------|--------|--|
|                    | Routed        | Transparent | Single           | Multiple |        |  |
|                    |               |             |                  | Context  | System |  |
| Privileged<br>EXEC | • Yes         | _           | • Yes            | _        | _      |  |

| <b>Command History</b> | <b>Release Modification</b>                                                                                                    |                               |             |  |  |  |
|------------------------|----------------------------------------------------------------------------------------------------|-------------------------------|-------------|--|--|--|
|                        | 8.0(2) This command was                                                                                                    | added.                        |             |  |  |  |
|                        | 9.0(1) Support for multiple                                                                                                    | e context mode was added.     |             |  |  |  |
| Usage Guidelines       | No URL lists are present in V                                                                                                    | WebVPN by default.            |             |  |  |  |
|                        | An object, Template, is available for downloading with the <b>export webvpn url-list</b> command. The Template object cannot be changed or deleted. The contents of the Template object can be edited and saved as a custom URL list, and imported with the <b>import webvpn url-list</b> command to add a custom URL list. |                               |             |  |  |  |
|                        | Exporting a previously imported URL list creates an XML file of the list at the URL location. You can view a list of available templates and previously imported tables using the <b>show import webvpn url-list</b> command.                                                                                               |                               |             |  |  |  |
| Examples               | The following example exports a URL list, servers:                                                                                                    |                               |             |  |  |  |
|                        | ciscoasa# <b>export webvpn</b><br>ciscoasa#                                                                                                    | url-list servers2 tftp://209. | 165.200.225 |  |  |  |
| Related Commands       | Command                                                                                                    | Description                   |             |  |  |  |
|                        | import webvpn url-list                                                                                                    | Imports a URL list.           |             |  |  |  |

| Command                        | Description                                    |
|--------------------------------|------------------------------------------------|
| revert webvpn url-list         | Removes URL lists from cache memory.           |
| show import webvpn<br>url-list | Displays information about imported URL lists. |

I

105

### export webvpn webcontent

To export previously imported content in flash memory that is visible to remote Clientless SSL VPN users, use the **export webvpn webcontent** command in privileged EXEC mode.

export webvpn webcontent source url destination url

| Syntax Description | <i>destination</i> The URL to export to. The maximum number is 255 characters.<br><i>url</i> |                               |                                               |                  |                    |                                          |  |
|--------------------|----------------------------------------------------------------------------------------------|-------------------------------|-----------------------------------------------|------------------|--------------------|------------------------------------------|--|
|                    |                                                                                              | ne URL in the characters.     | ASA flash memory                              | in which the co  | ntent resides. The | maximum number is                        |  |
| Command Default    | No default behavi                                                                            | or or values.                 |                                               |                  |                    |                                          |  |
| Command Modes      | The following tab                                                                            | le shows the n                | nodes in which you                            | can enter the co | mmand:             |                                          |  |
|                    | Command Mode                                                                                 | Firewall Mod                  | le                                            | Security Con     | text               |                                          |  |
|                    |                                                                                              | Routed                        | Transparent                                   | Single           | Multiple           |                                          |  |
|                    |                                                                                              |                               |                                               |                  | Context            | System                                   |  |
|                    | Privileged<br>EXEC                                                                           | • Yes                         | _                                             | • Yes            | _                  | —                                        |  |
| Command History    | Release Modification                                                                         |                               |                                               |                  |                    |                                          |  |
|                    | 8.0(2) This cor                                                                              | nmand was ad                  | ded.                                          |                  |                    |                                          |  |
|                    | 9.0(1) Support for multiple context mode was added.                                          |                               |                                               |                  |                    |                                          |  |
| Usage Guidelines   |                                                                                              |                               | content option is content visible on the clie |                  |                    | sers. This includes stomization objects. |  |
|                    | You can see a list <b>webcontent</b> com                                                     |                               |                                               | entering a quest | ion mark (?) after | the export webvpn                        |  |
|                    | ciscoasa# <b>expor</b><br>Select webconte<br>/+CSCOE+/help<br>/+CSCOU+/cisc                  | ent to export<br>/en/app-acce | :                                             |                  |                    |                                          |  |
| Examples           | The following exa <i>logo_copy.gif</i> :                                                     | ample exports                 | the file <i>logo.gif</i> , us                 | ing TFTP, to 209 | 9.165.200.225, as  | the filename                             |  |
|                    | _                                                                                            | -                             | <b>content /+CSCOU+</b><br>J+/logo.gif' was   |                  |                    | .225/logo_copy.gi                        |  |

е

#### **Related Commands**

| Command                       | Description                                          |
|-------------------------------|------------------------------------------------------|
| import webvpn webcontent      | Imports content visible to Clientless SSL VPN users. |
| revert webvpn webcontent      | Removes content from flash memory.                   |
| show import webvpn webcontent | Displays information about imported content.         |

### extended-security

To define an action when the Extended Security (E-SEC) option occurs in a packet header with IP Options inspection, use the **extended-security** command in parameters configuration mode. To disable this feature, use the **no** form of this command.

extended-security action { allow | clear }
no extended-security action { allow | clear }

| Syntax Description | <b>n</b> allow Allow packets containing the Extended Security IP option.                                                                                                    |  |  |  |  |  |
|--------------------|----------------------------------------------------------------------------------------------------|--|--|--|--|--|
|                    | <i>clear</i> Remove the Extended Security option from packet headers and then allow the packets.                                                                                                    |  |  |  |  |  |
| Command Default    | By default, IP Options inspection drops packets containing the Extended Security IP option.<br>You can change the default using the <b>default</b> command in the IP Options inspection policy map. |  |  |  |  |  |

#### **Command Modes**

The following table shows the modes in which you can enter the command:

| Command Mode             | Firewall Mode     |             | Security Context |          |        |
|--------------------------|-------------------|-------------|------------------|----------|--------|
|                          | Routed Transparen | Transparent | Single           | Multiple |        |
|                          |                   |             |                  | Context  | System |
| Parameters configuration | • Yes             | • Yes       | • Yes            | • Yes    | _      |

| Command History  | Release Modification                                                                                                    |
|------------------|----------------------------------------------------------------------------------------------------|
|                  | 9.5(1) This command was added.                                                                                                    |
| Usage Guidelines | This command can be configured in an IP Options inspection policy map.                                                                                                    |
|                  | You can configure IP Options inspection to control which IP packets with specific IP options are allowed through the ASA. You can allow a packet to pass without change or clear the specified IP options and then allow the packet to pass. |
| Examples         | The following example shows how to set up an action for IP Options inspection in a policy map:                                                                                                    |
|                  | ciscoasa(config)# policy-map type inspect ip-options ip-options_map<br>ciscoasa(config-pmap)# parameters<br>ciscoasa(config-pmap-p)# <b>extended-security action allow</b><br>ciscoasa(config-pmap-p)# <b>router-alert action allow</b>      |

| Related Commands | Command | Description                                    |  |  |  |
|------------------|---------|------------------------------------------------|--|--|--|
| class            |         | Identifies a class map name in the policy map. |  |  |  |

| Command                        | Description                                                                  |
|--------------------------------|------------------------------------------------------------------------------|
| class-map type inspect         | Creates an inspection class map to match traffic specific to an application. |
| policy-map                     | Creates a Layer 3/4 policy map.                                              |
| show running-config policy-map | Display all current policy map configurations.                               |

### external-browser

To configure Secure Client single sign-on authentication using an external browser (default operating system browser) instead of a browser embedded in Secure Client, use the **external-browser** command in the config-tunnel-webvpn mode. Use the **no** form of the command to disable external browser for single sign-on authentication.

external-browser enable

|                    | no external-browser enable                                                  |
|--------------------|-----------------------------------------------------------------------------|
| Syntax Description | enable Configures the default OS browser for single sing-on authentication. |

**Command Default** No default behaviors or values.

#### **Command Modes**

The following table shows the modes in which you can enter the command:

| Command Mode         | Firewall Mode |             | Security Context |          |        |
|----------------------|---------------|-------------|------------------|----------|--------|
|                      | Routed Tr     | Transparent | Single           | Multiple |        |
|                      |               |             |                  | Context  | System |
| config-tunnel-webvpn | • Yes         | • Yes       | • Yes            | • No     | • No   |

#### Command History Release Modification

9.17(1) This command was added.

**Usage Guidelines** The **external-browser** command allows you to configure the default operating system browser for SAML single sign-on authentication.

The following example shows how to use the**external-browser enable** command to use the default operating system browser for SAML single sign-on authentication.

```
ciscoasa
#
asa(config)# tunnel-group SAML webvpn-attributes
asa(config-tunnel-webvpn)# external-browser enable
asa(config-tunnel-webvpn)#
```

#### Related Commands

| s | Command                         | Description                                                                           |
|---|---------------------------------|---------------------------------------------------------------------------------------|
|   | anyconnect external-browser-pkg | Configures the Secure Client external browser package file path.                      |
|   | tunnel-group                    | Creates a VPN connection profile or accesses the database of VPN connection profiles. |

| Command                                       | Description                                                           |
|-----------------------------------------------|-----------------------------------------------------------------------|
| show webvpnanyconnect<br>external-browser-pkg | Displays information about the specified single sing-on package file. |

e

### external-port

To specify the VXLAN external port for a VNI interface for the ASA virtual on Azure for the Azure Gateway Load Balancer (GWLB), use the **external-port** command in interface configuration mode. To remove the port, use the **no** form of this command.

е

external-port *port* no external-port *port* 

**Syntax Description** *port* Sets the port between 1024 and 65535.

**Command Default** No default behavior or values.

**Command Modes** The following table shows the modes in which you can enter the command:

| Command Mode               | Firewall Mode |                | Security Context |          |        |
|----------------------------|---------------|----------------|------------------|----------|--------|
|                            | Routed        | ed Transparent | Single           | Multiple |        |
|                            |               |                |                  | Context  | System |
| Interface<br>configuration | • Yes         | _              | • Yes            | _        |        |

### Command History Release Modification

9.19(1) This command was added.

# Usage Guidelines In an Azure service chain, ASA virtuals act as a transparent gateway that can intercept packets between the internet and the customer service. The ASA virtual defines an external interface and an internal interface on a single NIC by utilizing VXLAN segments in a paired proxy.

**Examples** The following example configures the VNI 1 interface for Azure GWLB:

ciscoasa(config)# interface vni 1 ciscoasa(config-if)# proxy paired ciscoasa(config-if)# internal-segment-id 1000 ciscoasa(config-if)# external-segment-id 1001 ciscoasa(config-if)# internal-port 101 ciscoasa(config-if)# external-port 102 ciscoasa(config-if)# vtep-nve 1 ciscoasa(config-if)# vtep-nve 1 ciscoasa(config-if)# nameif vxlan1000 ciscoasa(config-if)# ip address 10.1.1.1 255.255.255.0 standby 10.1.1.2 ciscoasa(config-if)# ipv6 address 2001:0DB8::BA98:0:3210/48 ciscoasa(config-if)# security-level 50

112

### e

### Related Commands

| Command                | Description                                                                                                    |  |  |  |
|------------------------|----------------------------------------------------------------------------------------------------|--|--|--|
| debug vxlan            | Debugs VXLAN traffic.                                                                                                    |  |  |  |
| encapsulation<br>vxlan | Sets the NVE instance to VXLAN encapsulation.                                                                                                    |  |  |  |
| external-segment-id    | Specifies the VXLAN external segment ID for a VNI interface.                                                                                                    |  |  |  |
| inspect vxlan          | Enforces compliance with the standard VXLAN header format.                                                                                                    |  |  |  |
| interface vni          | Creates the VNI interface for VXLAN tagging.                                                                                                    |  |  |  |
| internal-port          | Sets the internal VXLAN port.                                                                                                    |  |  |  |
| internal-segment-id    | Specifies the VXLAN internal segment ID for a VNI interface.                                                                                                    |  |  |  |
| nve                    | Specifies the Network Virtualization Endpoint instance.                                                                                                    |  |  |  |
| peer ip                | Manually specifies the peer VTEP IP address.                                                                                                    |  |  |  |
| proxy paired           | Sets the interface to paired proxy mode.                                                                                                    |  |  |  |
| show interface vni     | Shows the parameters, status and statistics of a VNI interface, status of its bridged interface (if configured), and NVE interface it is associated with.                                                                                                    |  |  |  |
| show nve               | Shows the parameters, status and statistics of a NVE interface, status of its carrier interface (source interface), IP address of the carrier interface, VNIs that use this NVE as the VXLAN VTEP, and peer VTEP IP addresses associated with this NVE interface. |  |  |  |
| source-interface       | Specifies the VTEP source interface.                                                                                                    |  |  |  |
| vtep-nve               | Associates a VNI interface with the VTEP source interface.                                                                                                    |  |  |  |
| vxlan port             | Sets the VXLAN UDP port. By default, the VTEP source interface accepts VXLAN traffic to UDP port 4789.                                                                                                    |  |  |  |

### external-segment-id

To specify the VXLAN external segment ID for a VNI interface for the ASA virtual on Azure for the Azure Gateway Load Balancer (GWLB), use the **external-segment-id** command in interface configuration mode. To remove the ID, use the **no** form of this command.

е

external-segment-id *id* no external-segment-id *id* 

**Syntax Description** d Sets the ID between 1 and 16777215.

**Command Default** No default behavior or values.

**Command Modes** The following table shows the modes in which you can enter the command:

| Command Mode               | Firewall Mode      |             | Security Con | Security Context |   |  |
|----------------------------|--------------------|-------------|--------------|------------------|---|--|
|                            | Routed Transparent | Transparent | Single       | Multiple         |   |  |
|                            |                    |             | Context      | System           |   |  |
| Interface<br>configuration | • Yes              | —           | • Yes        | —                | — |  |

#### Command History Release Modification

9.19(1) This command was added.

# **Usage Guidelines** In an Azure service chain, ASA virtuals act as a transparent gateway that can intercept packets between the internet and the customer service. The ASA virtual defines an external interface and an internal interface on a single NIC by utilizing VXLAN segments in a paired proxy.

**Examples** The following example configures the VNI 1 interface for Azure GWLB:

ciscoasa(config)# interface vni 1 ciscoasa(config-if)# proxy paired ciscoasa(config-if)# internal-segment-id 1000 ciscoasa(config-if)# external-segment-id 1001 ciscoasa(config-if)# internal-port 101 ciscoasa(config-if)# external-port 102 ciscoasa(config-if)# vtep-nve 1 ciscoasa(config-if)# vtep-nve 1 ciscoasa(config-if)# nameif vxlan1000 ciscoasa(config-if)# ip address 10.1.1.1 255.255.255.0 standby 10.1.1.2 ciscoasa(config-if)# ipv6 address 2001:0DB8::BA98:0:3210/48 ciscoasa(config-if)# security-level 50

| I |  | e |
|---|--|---|
|   |  |   |

### Related Commands

| Command                | Description                                                                                                    |
|------------------------|----------------------------------------------------------------------------------------------------|
| debug vxlan            | Debugs VXLAN traffic.                                                                                                    |
| encapsulation<br>vxlan | Sets the NVE instance to VXLAN encapsulation.                                                                                                    |
| external-port          | Sets the external VXLAN port.                                                                                                    |
| inspect vxlan          | Enforces compliance with the standard VXLAN header format.                                                                                                    |
| interface vni          | Creates the VNI interface for VXLAN tagging.                                                                                                    |
| internal-port          | Sets the internal VXLAN port.                                                                                                    |
| internal-segment-id    | Specifies the VXLAN internal segment ID for a VNI interface.                                                                                                    |
| nve                    | Specifies the Network Virtualization Endpoint instance.                                                                                                    |
| peer ip                | Manually specifies the peer VTEP IP address.                                                                                                    |
| proxy paired           | Sets the interface to paired proxy mode.                                                                                                    |
| show interface vni     | Shows the parameters, status and statistics of a VNI interface, status of its bridged interface (if configured), and NVE interface it is associated with.                                                                                                    |
| show nve               | Shows the parameters, status and statistics of a NVE interface, status of its carrier interface (source interface), IP address of the carrier interface, VNIs that use this NVE as the VXLAN VTEP, and peer VTEP IP addresses associated with this NVE interface. |
| source-interface       | Specifies the VTEP source interface.                                                                                                    |
| vtep-nve               | Associates a VNI interface with the VTEP source interface.                                                                                                    |
| vxlan port             | Sets the VXLAN UDP port. By default, the VTEP source interface accepts VXLAN traffic to UDP port 4789.                                                                                                    |

external-segment-id

е